Make Data Wireless

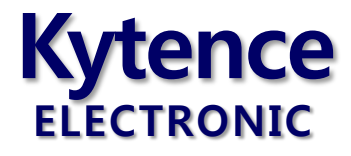

# KR-10D mini 无线工业路由器系列

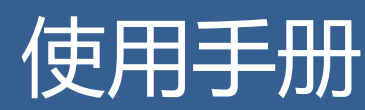

五网合一,全兼容

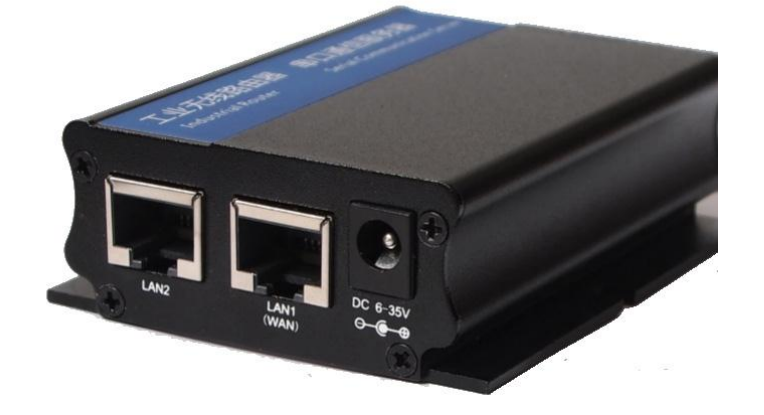

上海科台斯电子科技有限公司

KR-10 mini 工业路由终端系列 —WCDMA/EVDO/LTE

 $\mathsf{r}$ 

٦

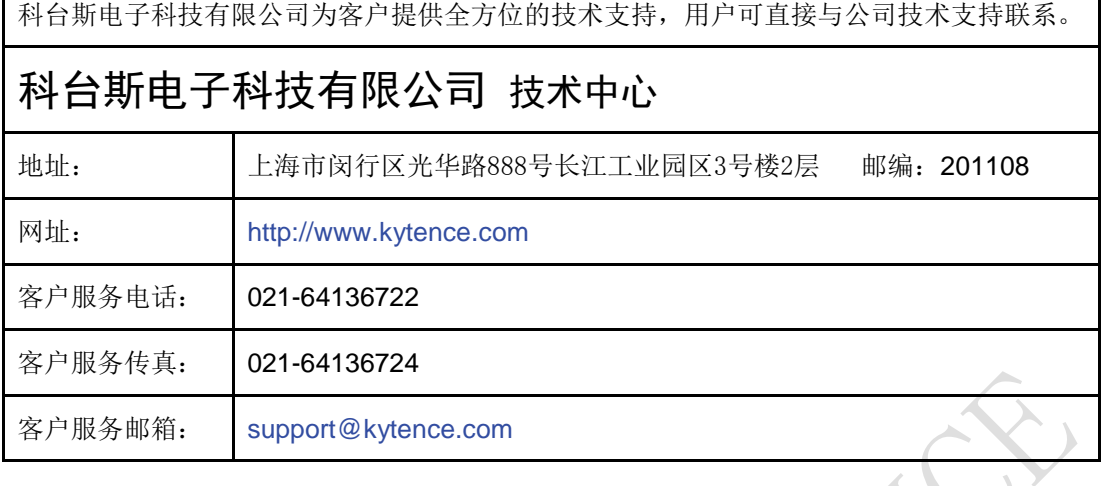

版权所有 **©** 科台斯电子科技有限公司 **2009**。 保留一切权利。 非经本公司书面许可,任何单位和个人不得擅自摘抄、复制本文档内容的部分或全部。

注意

由于产品版本升级或其他原因,本文档内容会不定期进行更新。除非另有约定,本文档仅作为使 用指导,本文档中的所有陈述、信息和建议不构成任何明示或暗示的担保。

关于本文档

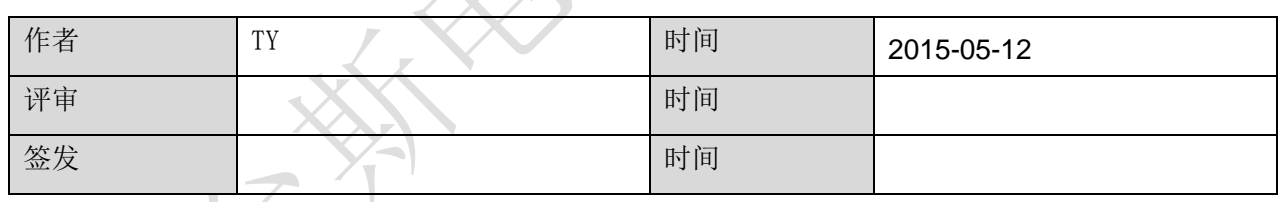

修订

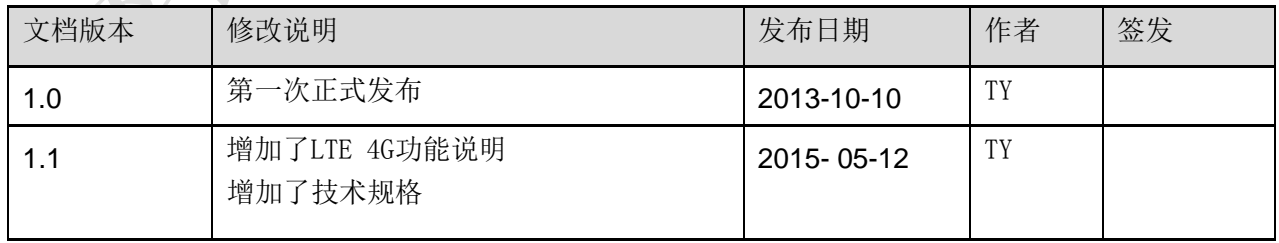

#### 重要提示

由于无线通信的性质,传输和接收的数据永远不能得到保证。数据可能会延迟,损坏(即有错 误),或完全丢失。虽然在一个结构良好的网络下正常的使用科台斯电子无线设备,重大延迟或丢失 数据的情况很少,科台斯电子无线设备不应使用在以下情形:发送或接收数据失败可能导致用户或 任何其他当事方任何形式的损害,包括但不限于人身伤害,死亡或财产损失。科台斯电子不承担任 何由于数据收发延迟,错误,或数据收发失败造成的损害赔偿责任。

#### 版权信息

© 2010-2015 上海科台斯电子科技有限公司版权所有

#### 注册商标

"科台斯电子"是上海科台斯电子科技有限公司的注册商标。 Windows®是微软公司的注册商标。 QUALCOMM®是高通公司的注册商标。 其他商标都属于各自所有者。

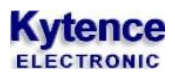

# 目录

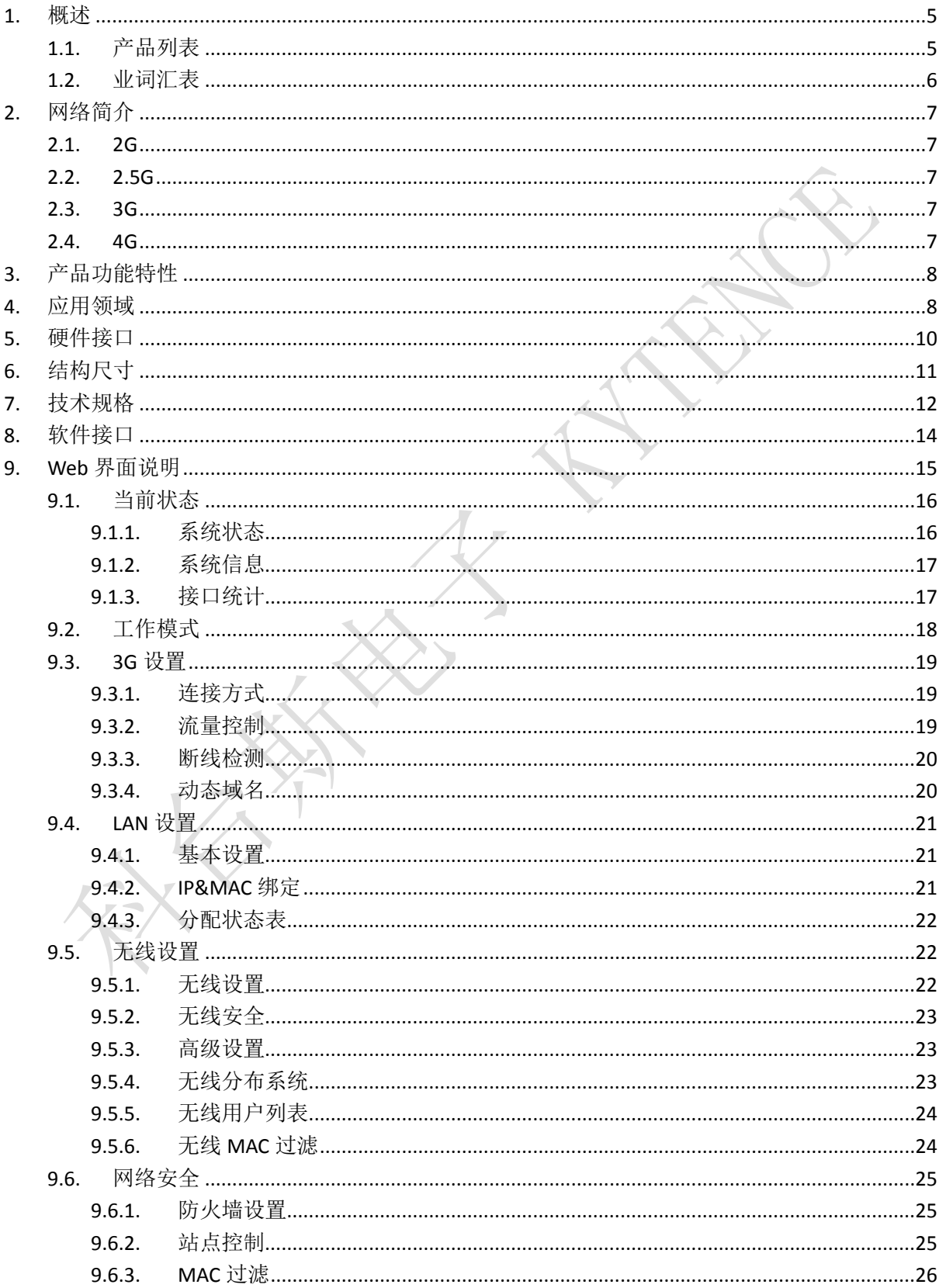

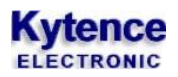

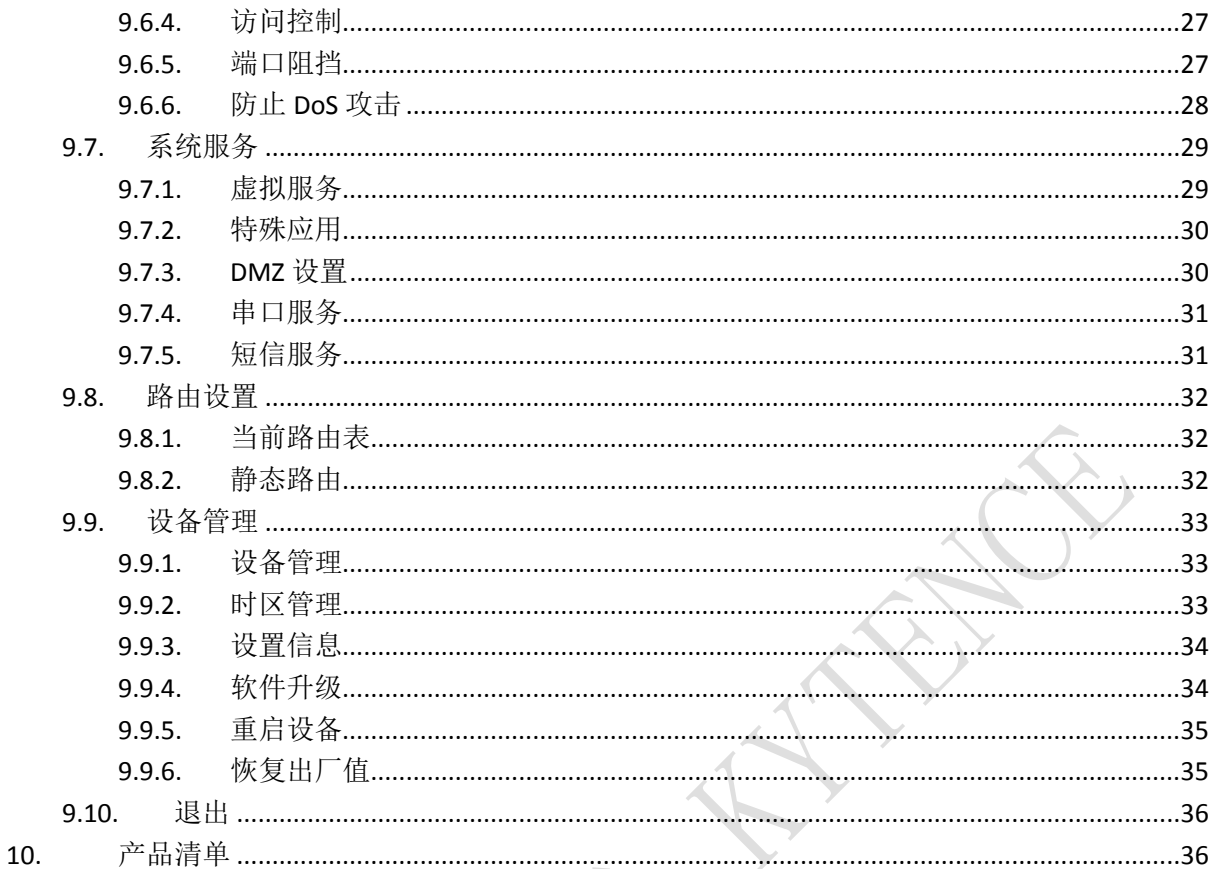

## <span id="page-5-0"></span>**1.**概述

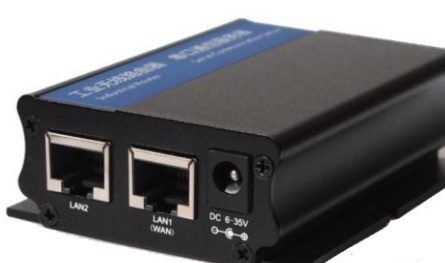

KR-10 mini 系列路由器是上海科台斯电子科技有限公司基于 3G/4G 网络需求,采用新的软硬件技术研发出来的全新的, 性能更为优异的无线路由器产品。它主要应用于行业用户的 数据传输业务,支持数据透明传输,图像传输,设备监控以 及无线路由上网等功能。

KR-10 MINI 系列产品包括:

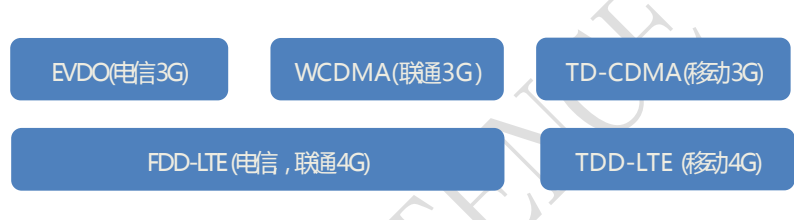

所有型号均具有相同的尺寸/软硬件功能/配置工具/配置参数。在系统应用中,系

#### 列内各个产品均可互相兼容通用。

该系列产品采用高性能的 32 位嵌入式处理器, 内嵌完备的 TCP/IP 协议栈, 提供 10/100M 以太 网接口。

支持 WEB 配置方式,管理方便简单。该产品主要针对电力系统自动化、工业监控、交通管理、 金融、证券等行业的应用,利用无线网络平台实现数据信息的传输。

#### **KS-93 MINI** 系列主要性能特点:

- 五网合一,兼容任意运营商网络(KR10D- LTE 型号)
- 完全工业设计,5-30V 宽电压输入,严格的电磁兼容性测试,CE 认证通过
- 业界体积最小巧路由终端,支持标准路由功能,WIFI 支持
- 3G/4G/以太网,多种 WAN 口接入模式
- 提供 RS232 串口功能,支持 DTU 功能

<span id="page-5-1"></span>**1.1.**产品列表

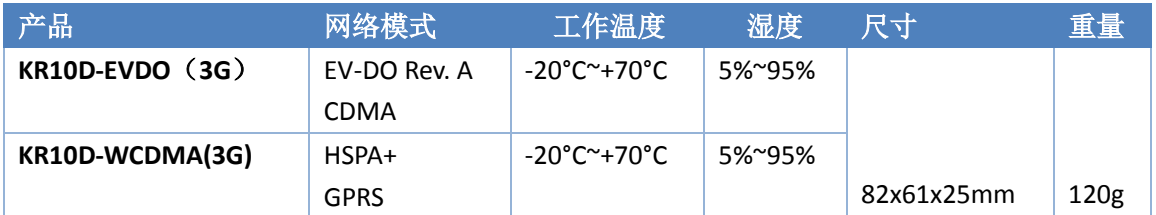

**Kytence** 

科台斯电子 KR-10D 无线工业路由器用户手册

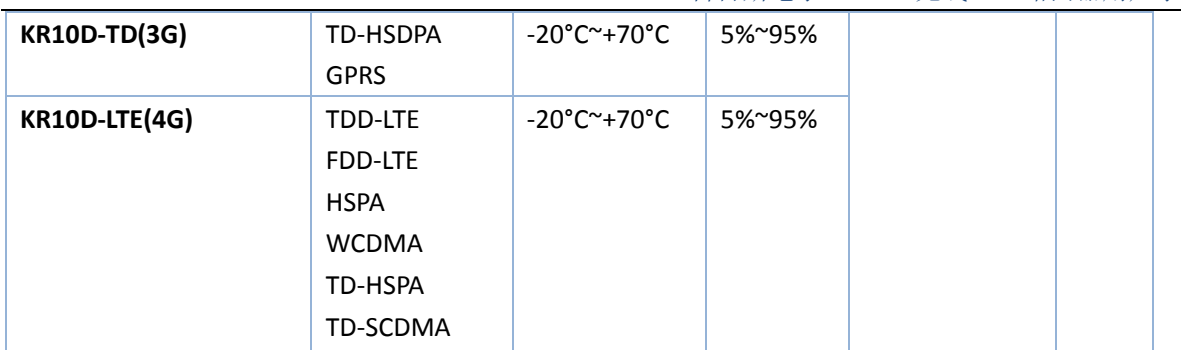

#### **1.2.**业词汇表

<span id="page-6-0"></span>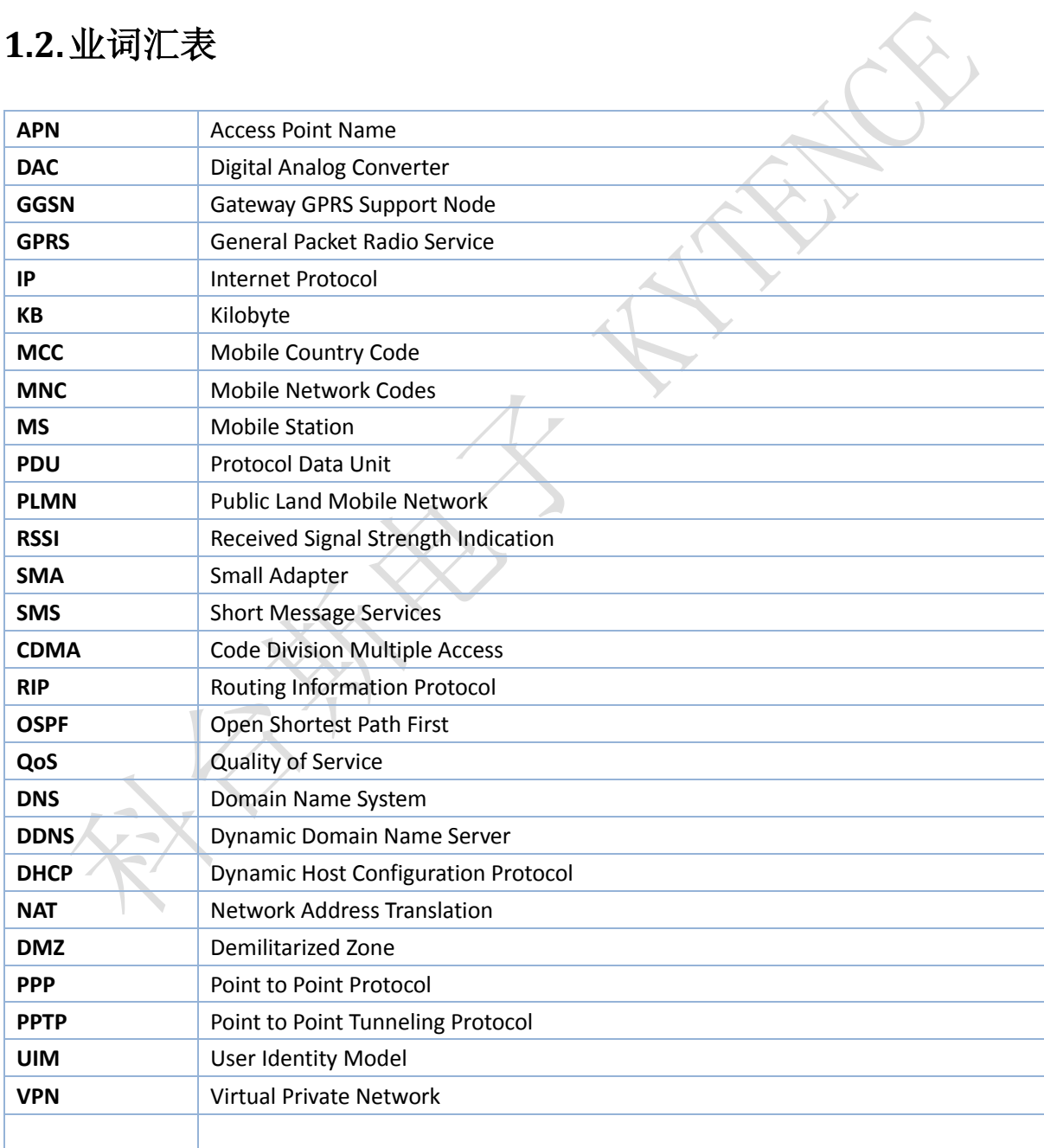

#### <span id="page-7-0"></span>**2.**网络简介

#### <span id="page-7-1"></span>**2.1. 2G**

2G,是第二代手机通信技术规格的简称,一般定义为无法直接传送如电子邮件、软件等信息; 只具有通话、和一些如时间日期等传送的手机通信技术规格。

#### <span id="page-7-2"></span>**2.2. 2.5G**

2.5G 是介于 2G 与 3G 中间, 手机通信技术规格的过渡期。是比 2G 连线快速、但又慢于 3G 的 一种通信技术规格。

2.5G 系统能够提供一些在 3G 才有的特别功能,如包交换技术。包括了 CDMA One 的升级版 CDMA2000 1xRTT、和 GSM 规格的升级版 GPRS, EDGE。

#### <span id="page-7-3"></span>**2.3. 3G**

第三代移动通信技术,是指支持高速数据传输的蜂窝移动通讯技术。3G 服务能够同时传送声音 (通话)及数据信息(电子邮件、即时通信等)。3G 的代表特征是提供高速数据业务。

3G 规范是由国际电信联盟(ITU)所制定的 IMT-2000 规范的最终发展结果。原先制定的 3G 远 景,是能够以此规范达到全球通信系统的标准化。目前 3G 存在四种标准: CDMA2000, WCDMA, TD-SCDMA, WIMAX。

#### <span id="page-7-4"></span>**2.4. 4G**

4G 通常被用来描述相对于 [3G](http://baike.baidu.com/view/808.htm) 的下一代通信网络,目前 ITU 将 LTE-TD、LTE-FDD、WiMAX,以及 [HSPA+](http://baike.baidu.com/view/2529090.htm)四种技术定义于现阶段 4G 的范畴。

LTE (Long Term Evolution,长期演进) 项目是 3G 的演进, 它改进并增强了 3G 的空中接入技术, 采 用 [OFDM](http://baike.baidu.com/view/319506.htm) 和 [MIMO](http://baike.baidu.com/view/50652.htm) 作为其无线网络演进的唯一标准。根据 4G 牌照发布的规定,国内三家运营商中 国移动、中国电信和中国联通,都拿到了 TD-LTE 制式的 4G 牌照。

主要特点是在 20MHz 频谱带宽下能够提供下行 100Mbit/s 与上行 50Mbit/s 的峰值速率,相对于 3G 网络大大的提高了小区的容量,同时将网络延迟大大降低。

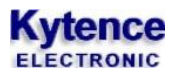

# <span id="page-8-0"></span>**3.**产品功能特性

- 嵌入式 *Linux* 操作系统
- 模块化设计
- 具有安全性、开放性、扩展性、可移植性等特征
- 支持静态路由
- 支持 *QoS* 数据管理
- 支持 *TCP/IP* 网络协议
- 支持 *DHCP*,*DNS*,防火墙,*NAT* 等功能
- 支持 *VPN Client*(*PPTP*,*IPSEC*)
- 支持升级 *Firmware*
- *Web* 配置界面
- 实时在线
- 触发上线
- 支持 *3G* 网络
- 支持 *APN* 或 *VPDN*
- *LED* 状态指示:电源状态指示、*LAN* 指示、*VPN* 指示、无线信号指示、上线指示
- *RS-232* 接口
- 内部硬件看门狗,随时监控运行状态,保证产品稳定可靠的运行
- 抗干扰性强,良好的外壳封装
- 工业设计,体积小巧
- DC5V-30V 宽压设计, 低功耗

### <span id="page-8-1"></span>**4.**应用领域

#### 工业遥控、遥测、遥信

行业无人值守站机房监控和远端维护(如移动基站、微波、光纤中继站等) 配电网自动化系统数据传输 高压供电设备监测 输电网电能量数据采集 自来水管道、闸门、泵站和水厂监控 煤气管道、闸门和加压站监控 供热系统实时监控和维护 环境监测 水文监测

#### 金融、零售行业

车载移动银行 POS 机数据传输 ATM/CDM 机数据传输 自动售货机刷卡和商品信息报告 银行储蓄机机房监控 移动证券交易和信息查询

#### 公安、交通行业

公安移动性数据(身份证、犯罪档案等)查询 交警移动性数据(车辆、司机档案等)查询 司机路情、路况查询 车辆违章监测 交通流量监控 交通信息指示牌信息发布

#### 移动车辆监控调度系统

公安、110、交警车辆监控调度 银行运钞车、邮政运输车监控调度 出租车刷卡与管理调度 电力工程车调度 公交车调度 集团车辆调度 物流系统车辆调度

#### 农业生产状况监控

庄稼生产温度、湿度等监控 环境保护系统数据采集 三防与水文监测 气象数据采集

# <span id="page-10-0"></span>**5.**硬件接口

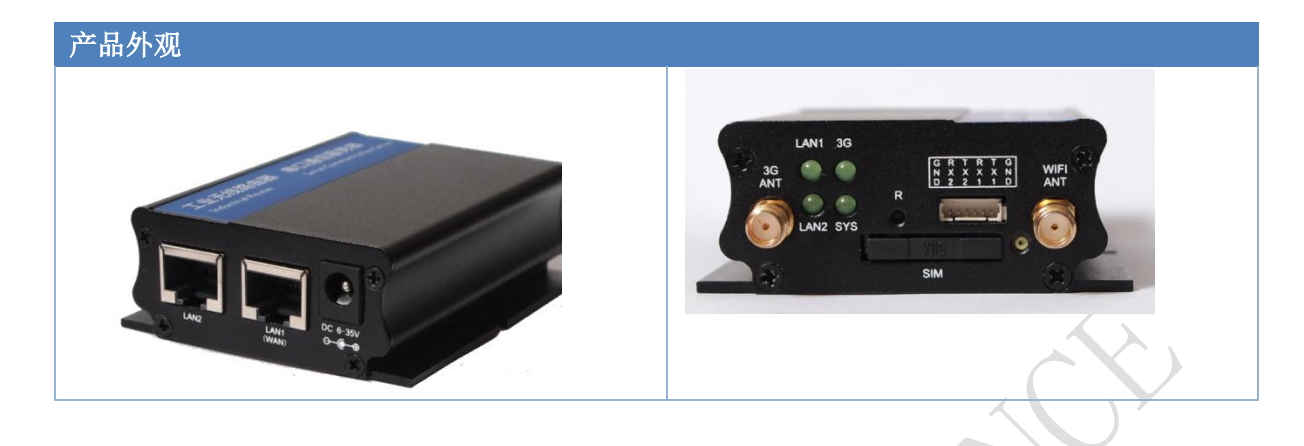

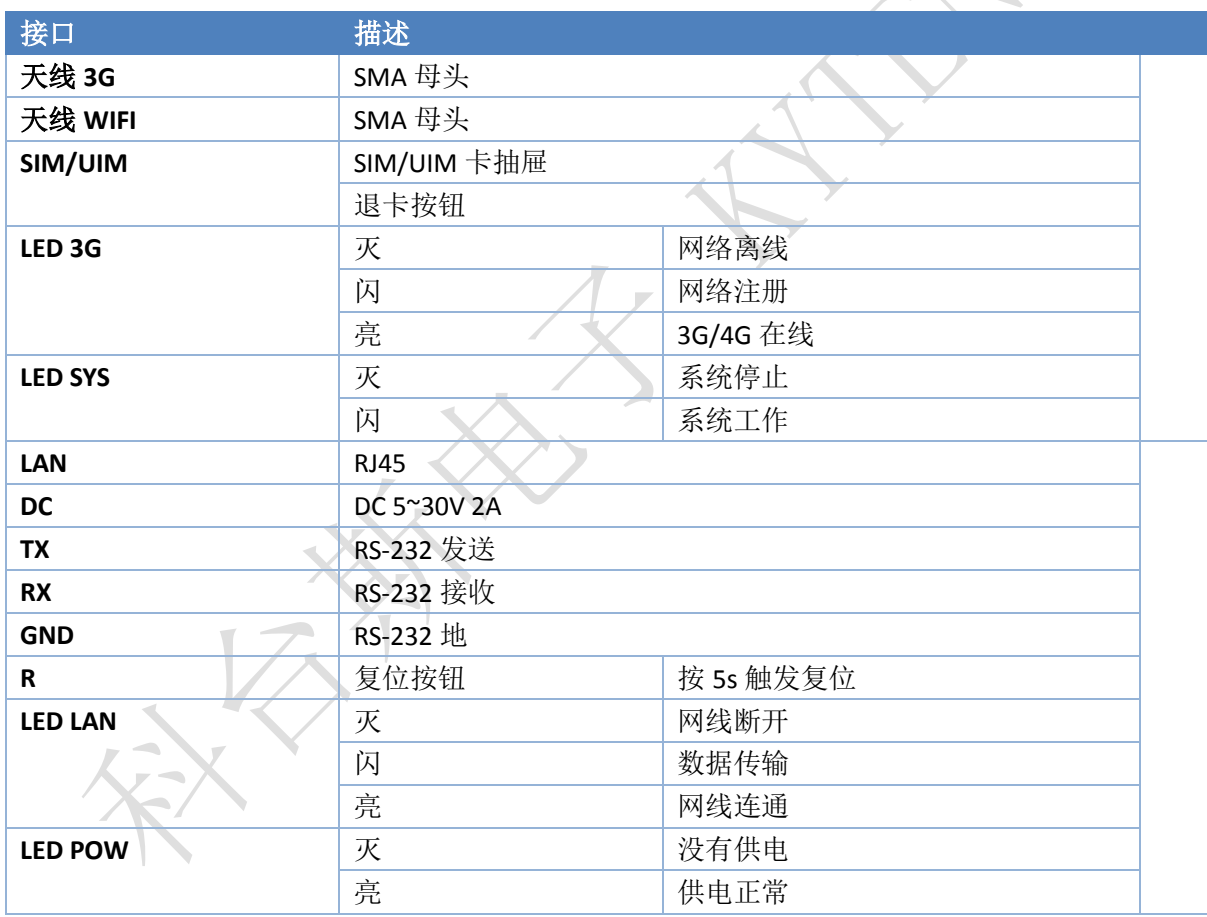

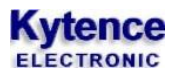

# <span id="page-11-0"></span>**6.**结构尺寸

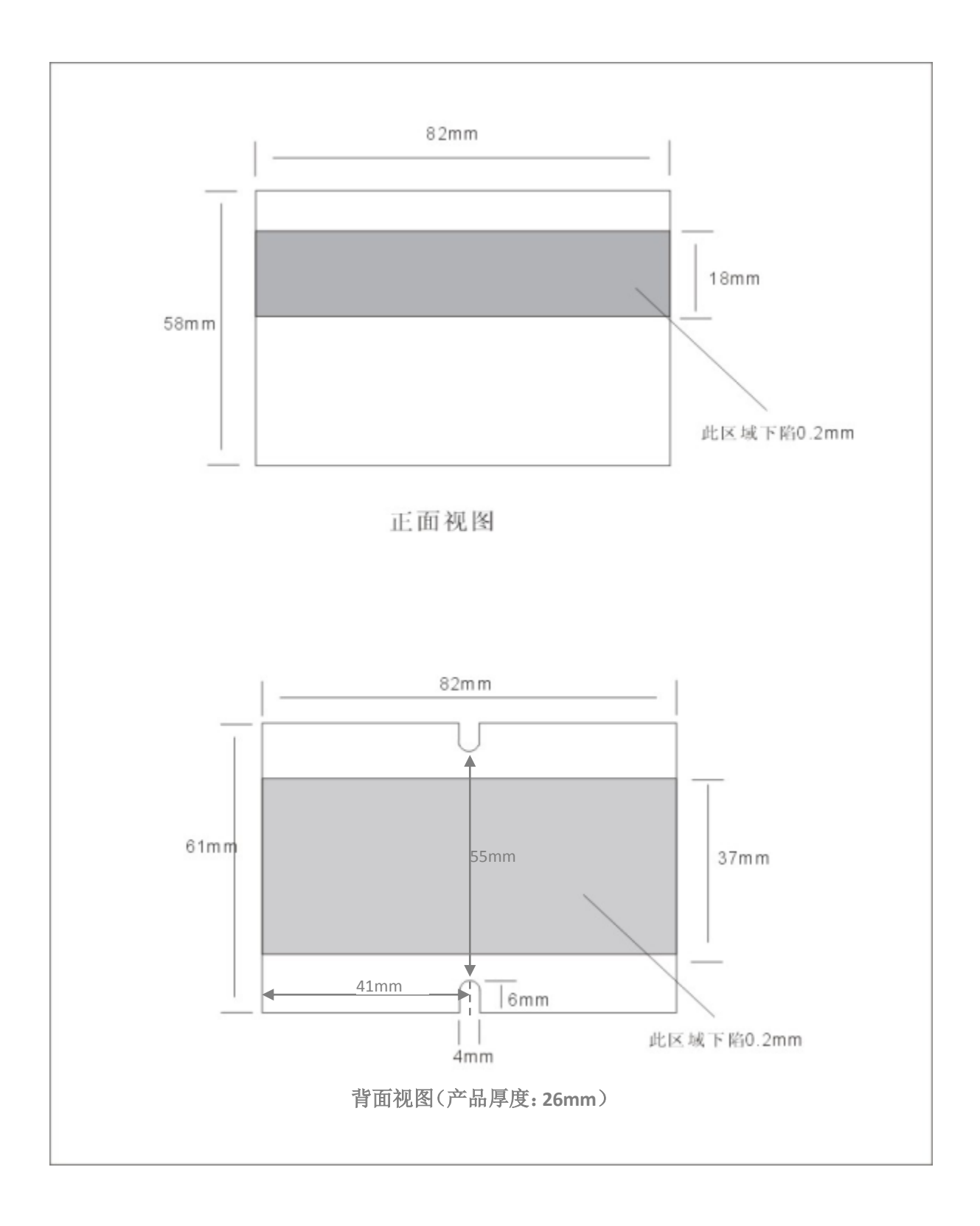

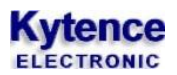

# <span id="page-12-0"></span>**7.**技术规格

#### **EVDO** 型:

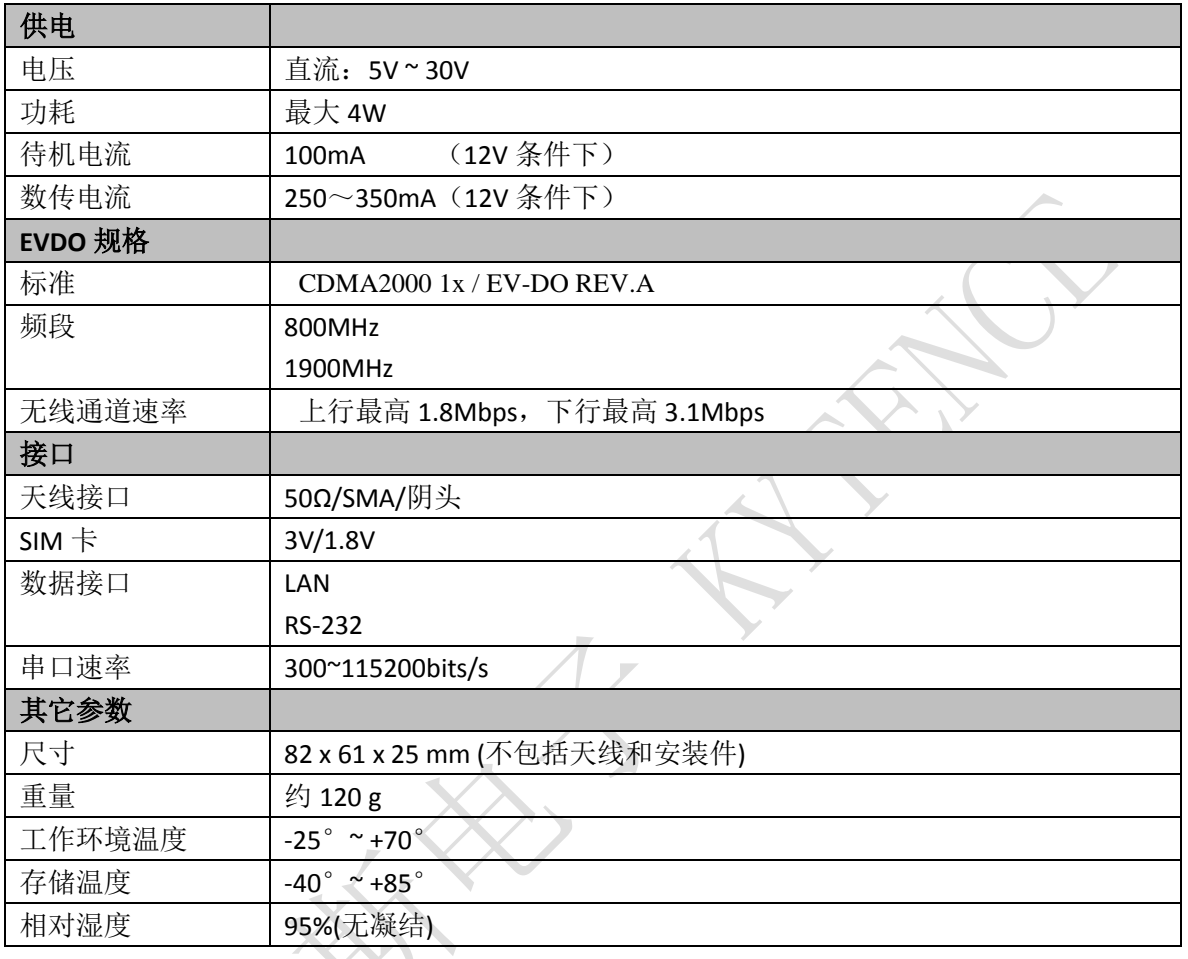

# WCDMA 型: 2000

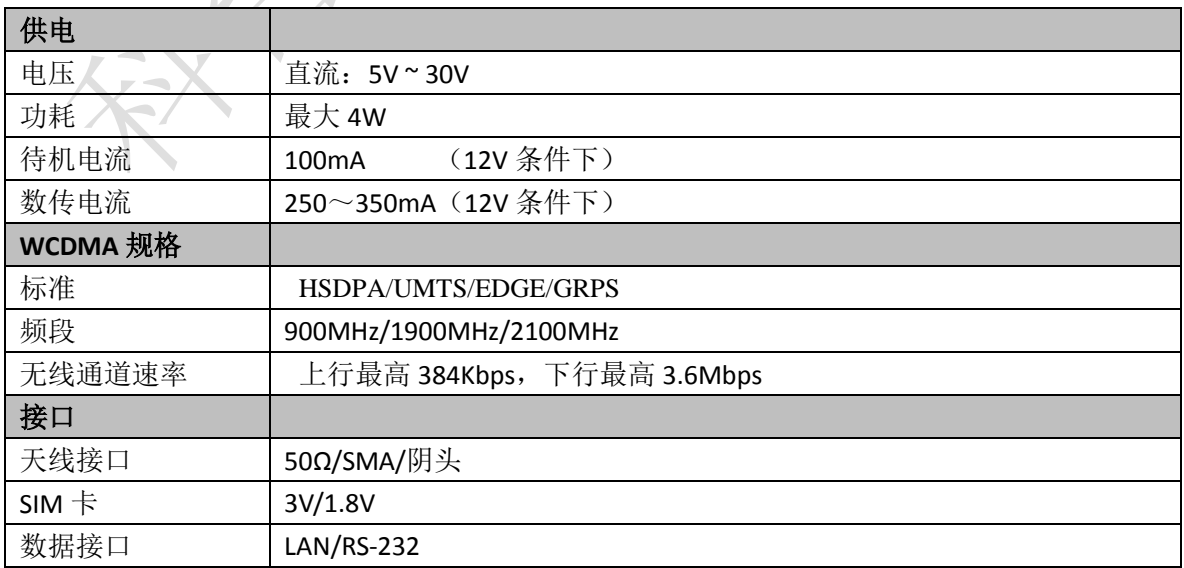

# **Kytence**

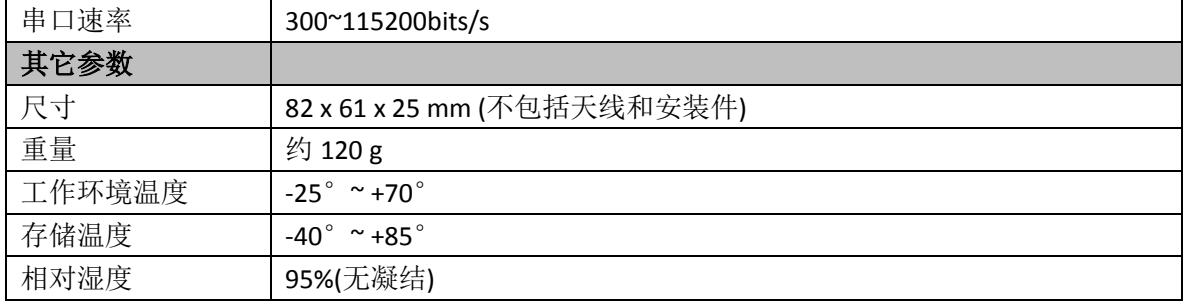

#### **LTE(4G)**型:

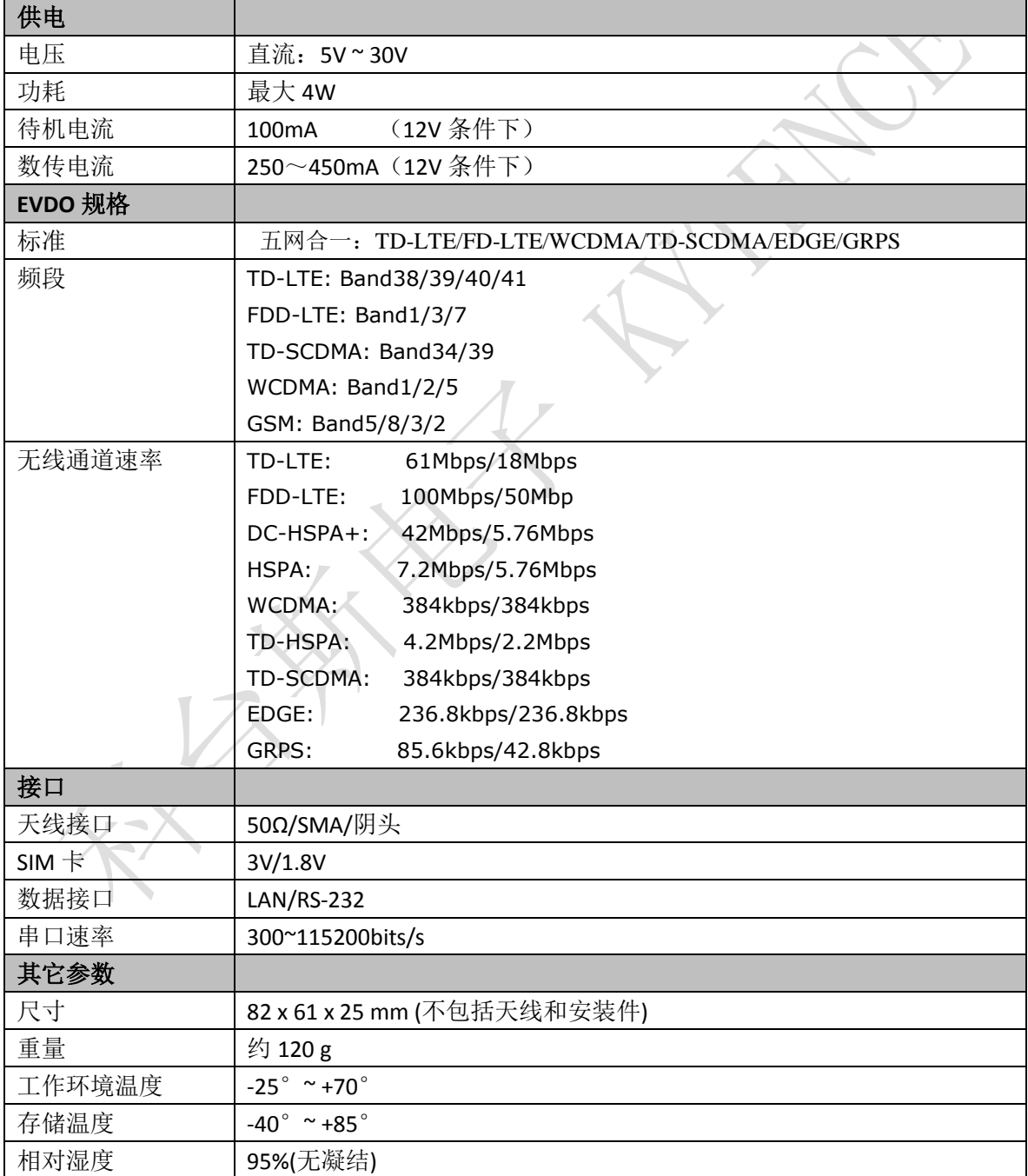

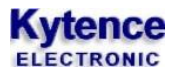

# <span id="page-14-0"></span>**8.**软件接口

路由器默认 LAN 地址为:192.168.10.1。

```
C:\>ping 192.168.10.1
Pinging 192.168.10.1 with 32 bytes of data:
Reply from 192.168.10.1: bytes=32 time<1ms TTL=64
Reply from 192.168.10.1: bytes=32 time<1ms TTL=64
Reply from 192.168.10.1: bytes=32 time<1ms TTL=64
Reply from 192.168.10.1: bytes=32 time<1ms TTL=64
Ping statistics for 192.168.10.1:
Packets: Sent = 4, Received = 4, Lost = 0 (0% loss),
Approximate round trip times in milli-seconds:
Minimum = 0ms, Maximum = 0ms, Average = 0ms
```
首先需要验证一下能否 ping 通该地址,否则需要检查网线是否接触良好,以及电脑网卡是否添 加了同网段 IP 地址。

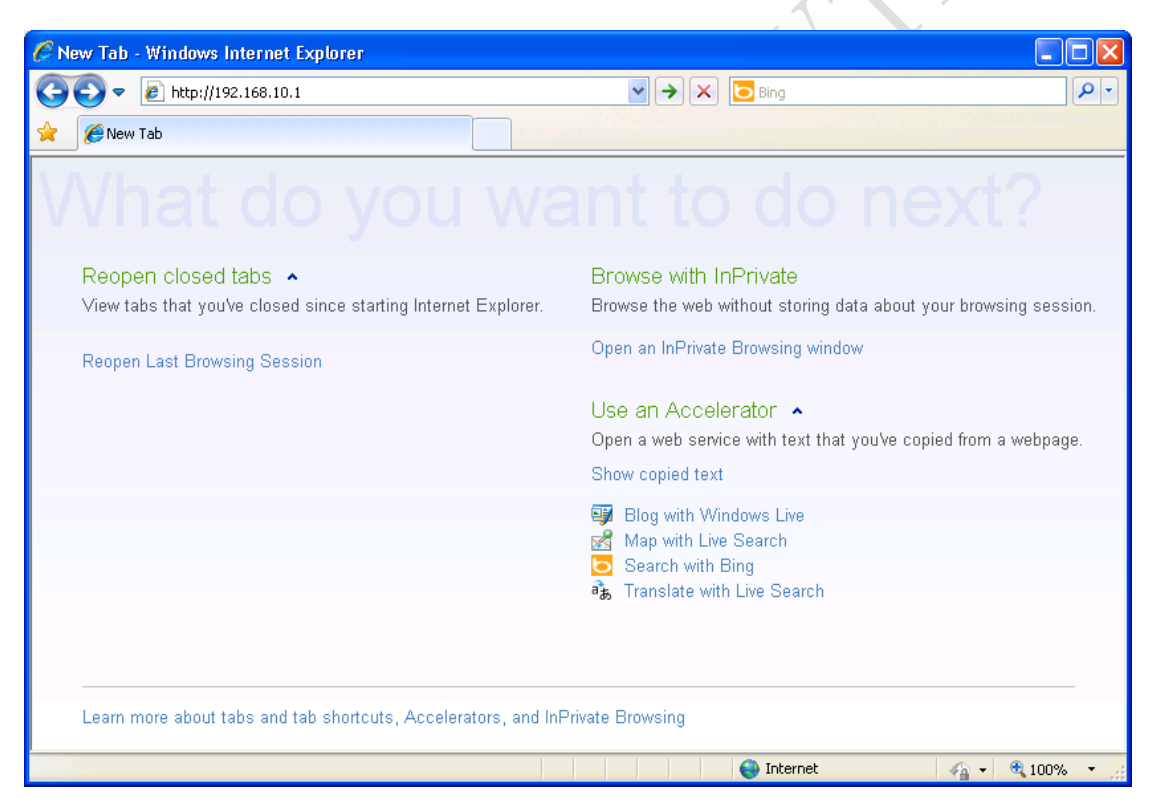

使用 IE 或其他浏览器访问地址: http://192.168.10.1

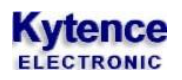

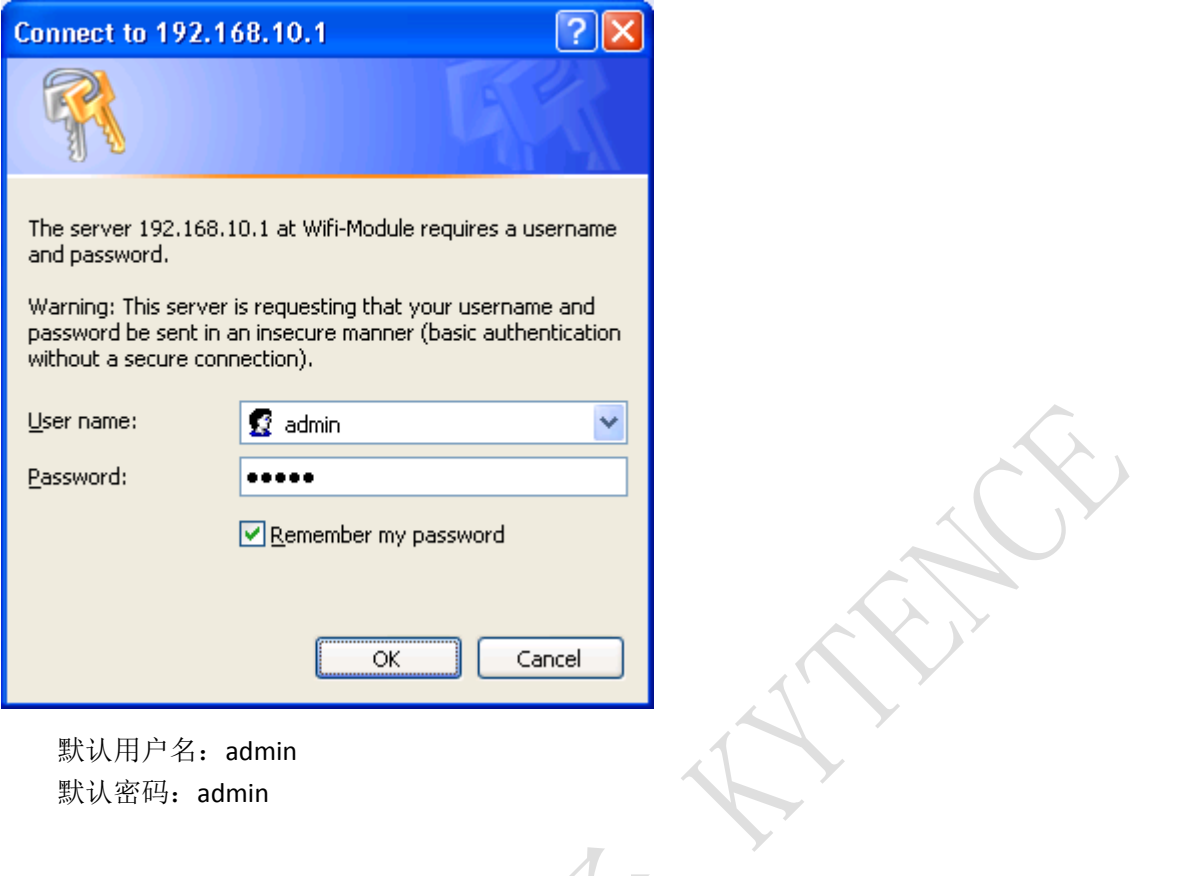

# <span id="page-15-0"></span>**9.Web** 界面说明

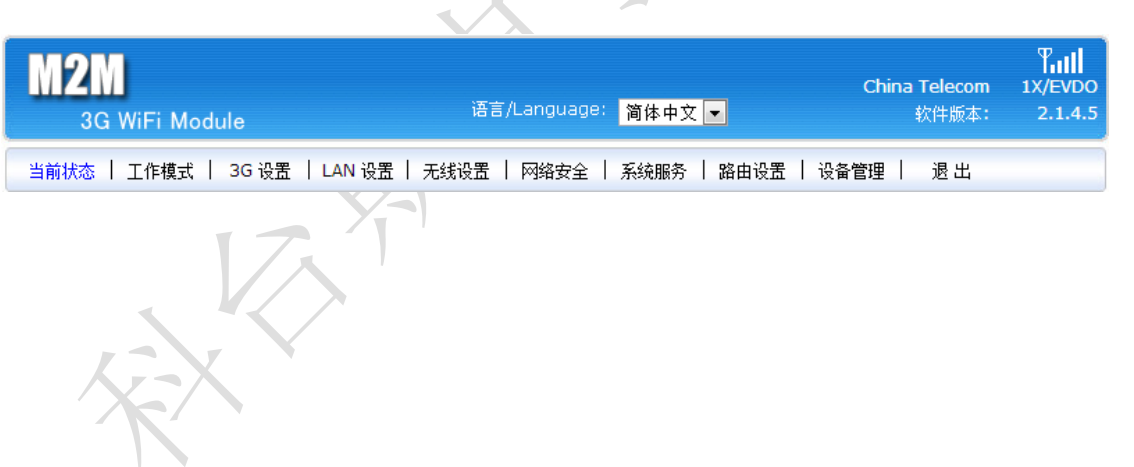

 $\mathcal{F}_{\mathbf{c}}$ 

#### <span id="page-16-0"></span>**9.1.**当前状态

### <span id="page-16-1"></span>**9.1.1.** 系统状态

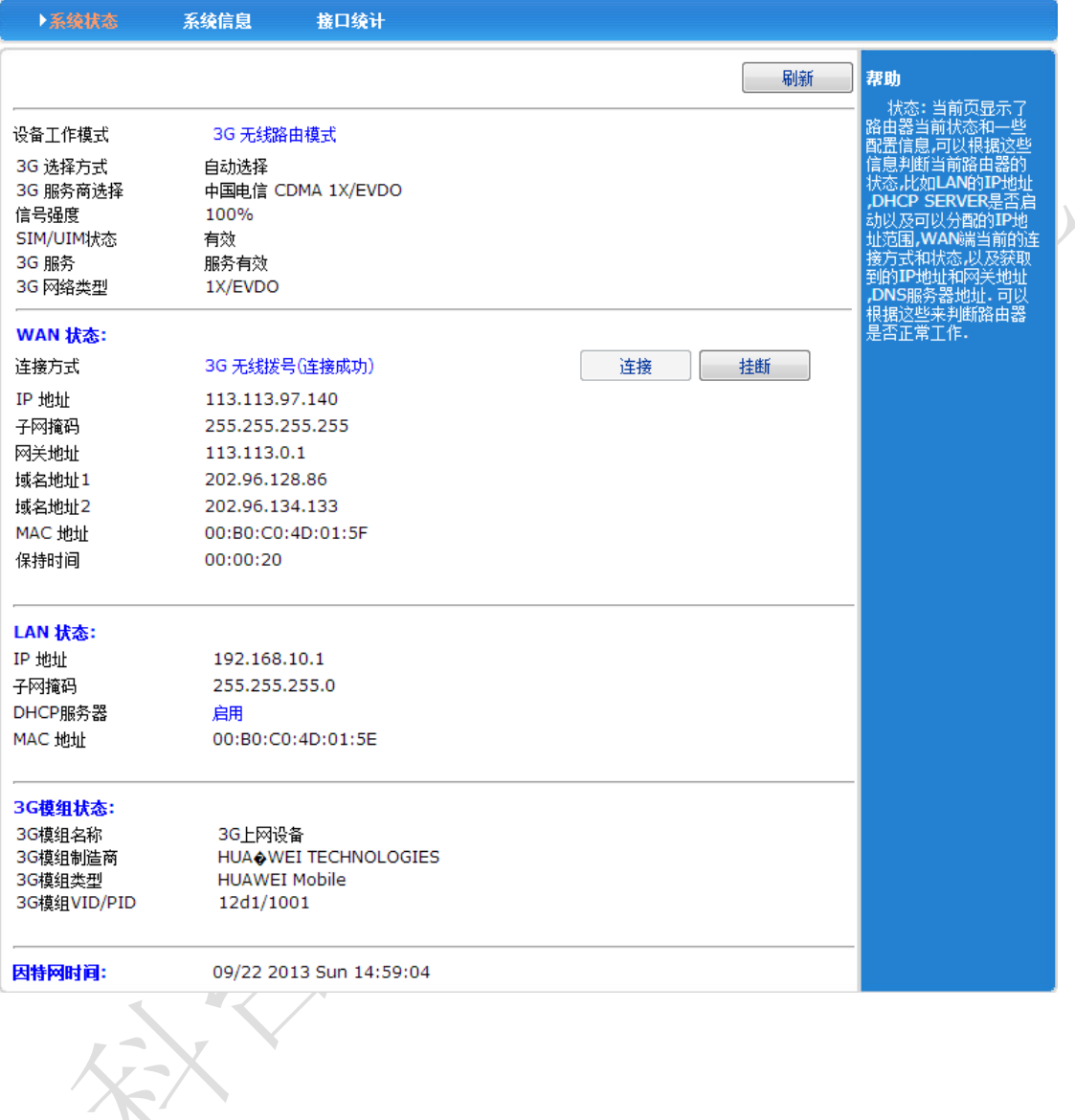

### <span id="page-17-0"></span>**9.1.2.** 系统信息

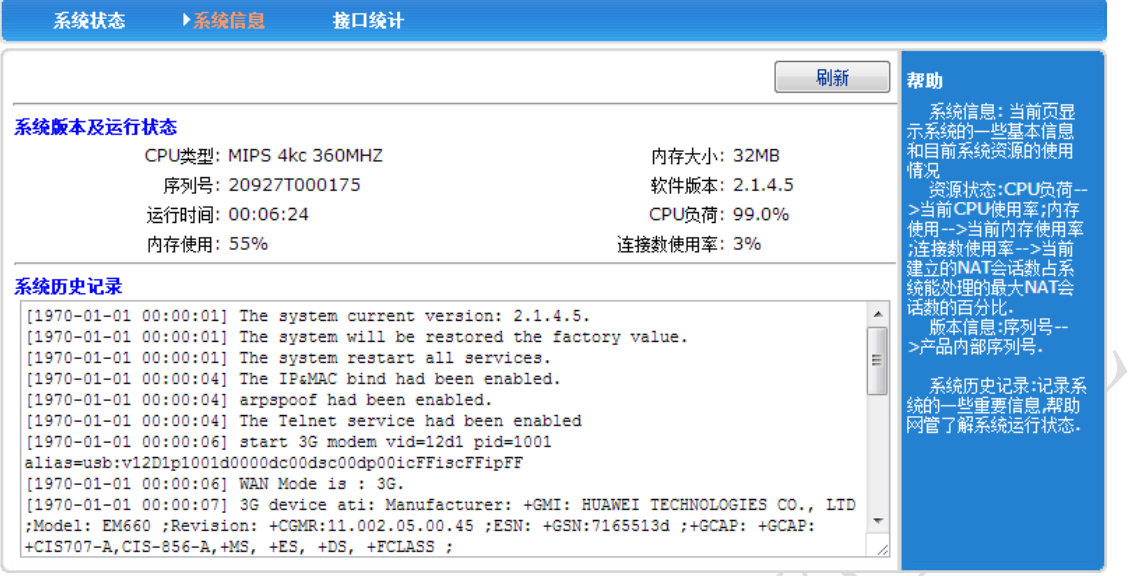

#### <span id="page-17-1"></span>**9.1.3.** 接口统计

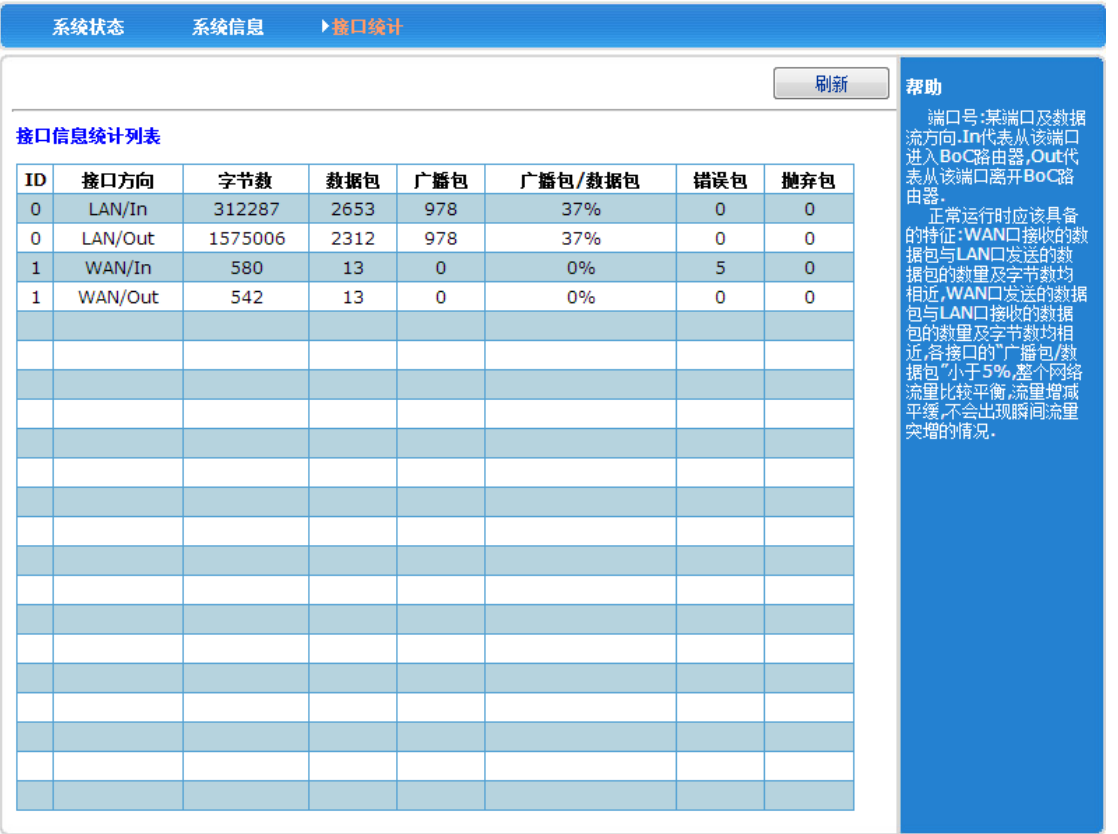

# <span id="page-18-0"></span>**9.2.**工作模式

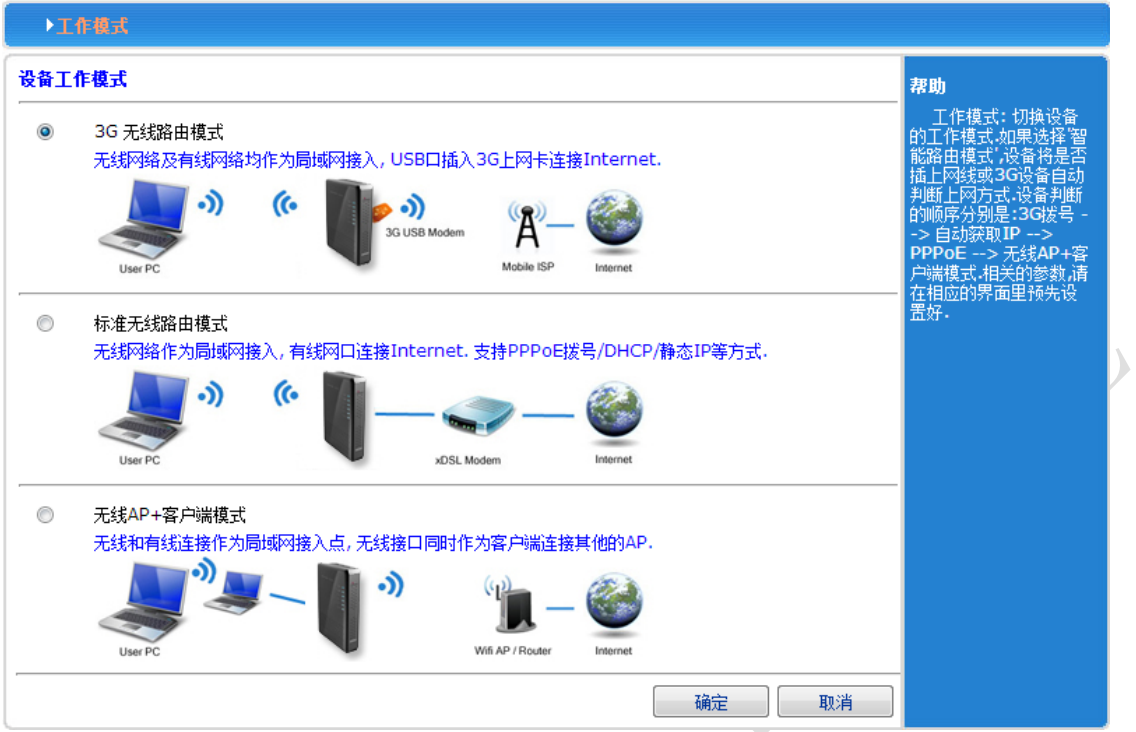

#### <span id="page-19-0"></span>**9.3.3G** 设置

#### <span id="page-19-1"></span>**9.3.1.** 连接方式

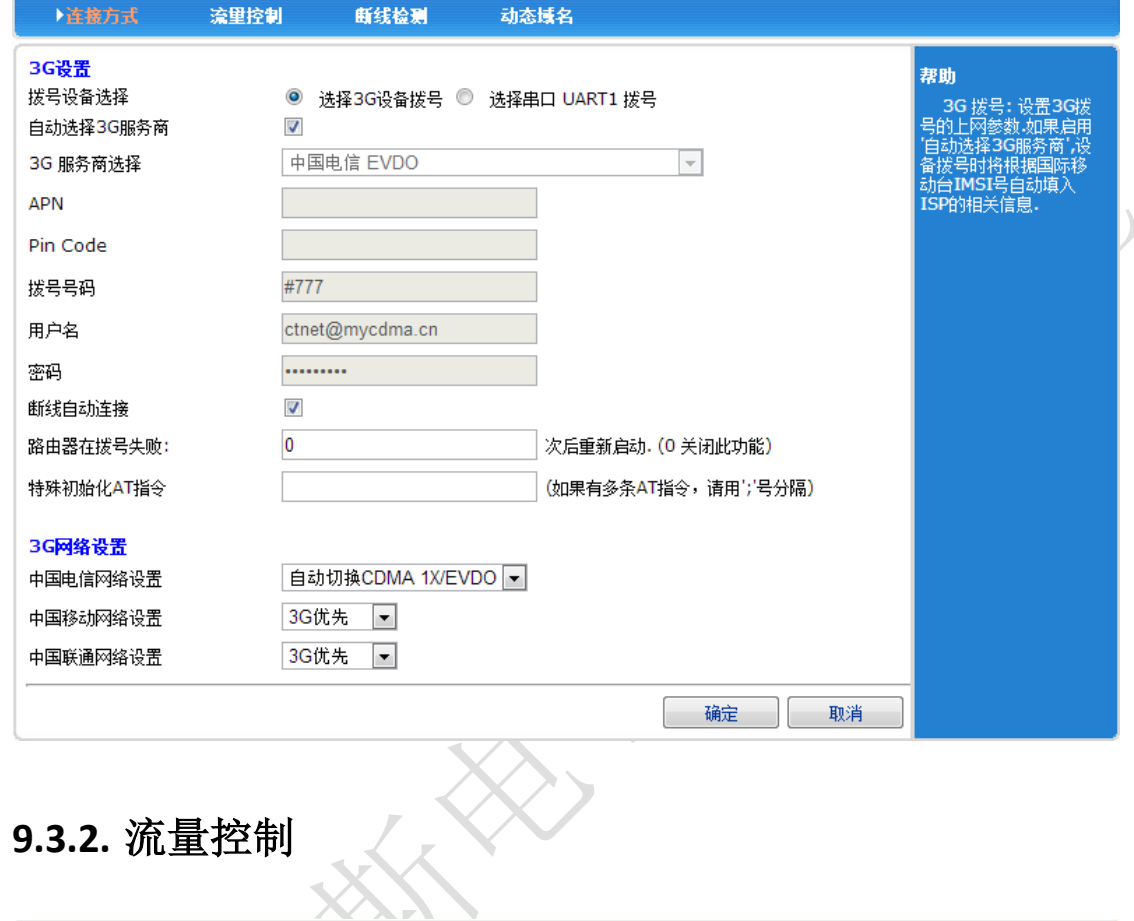

<span id="page-19-2"></span>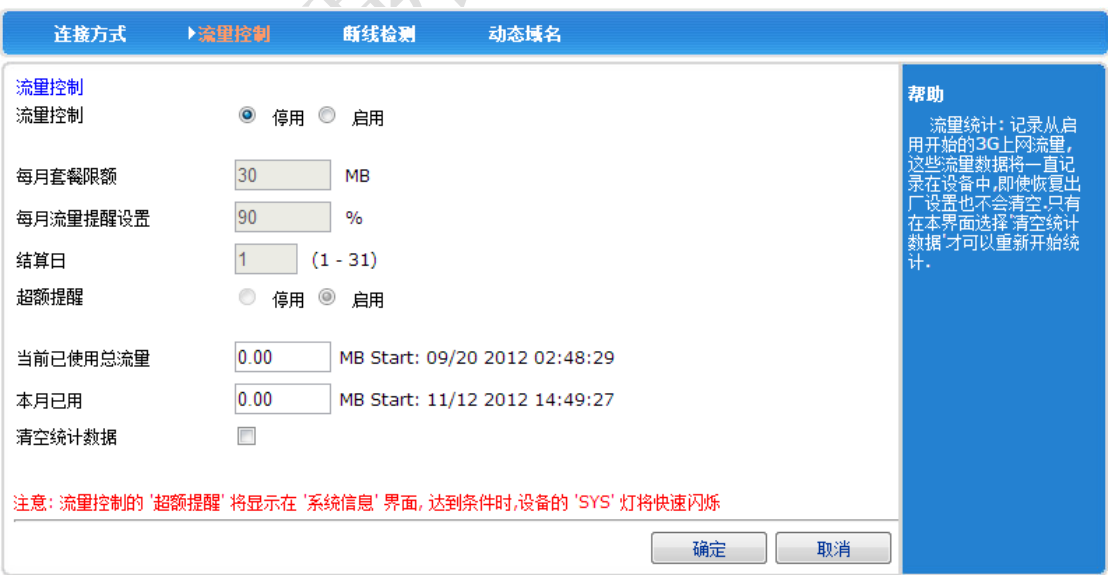

#### <span id="page-20-0"></span>**9.3.3.** 断线检测

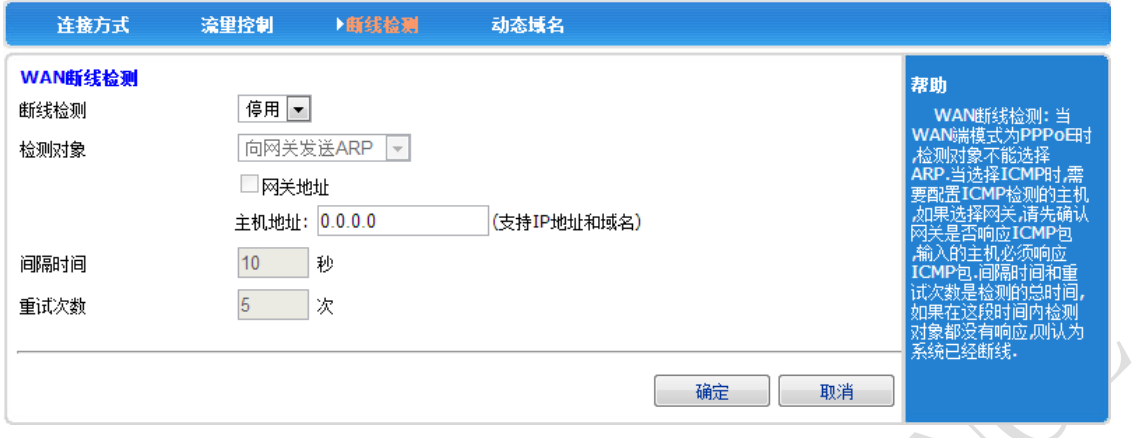

#### <span id="page-20-1"></span>**9.3.4.** 动态域名

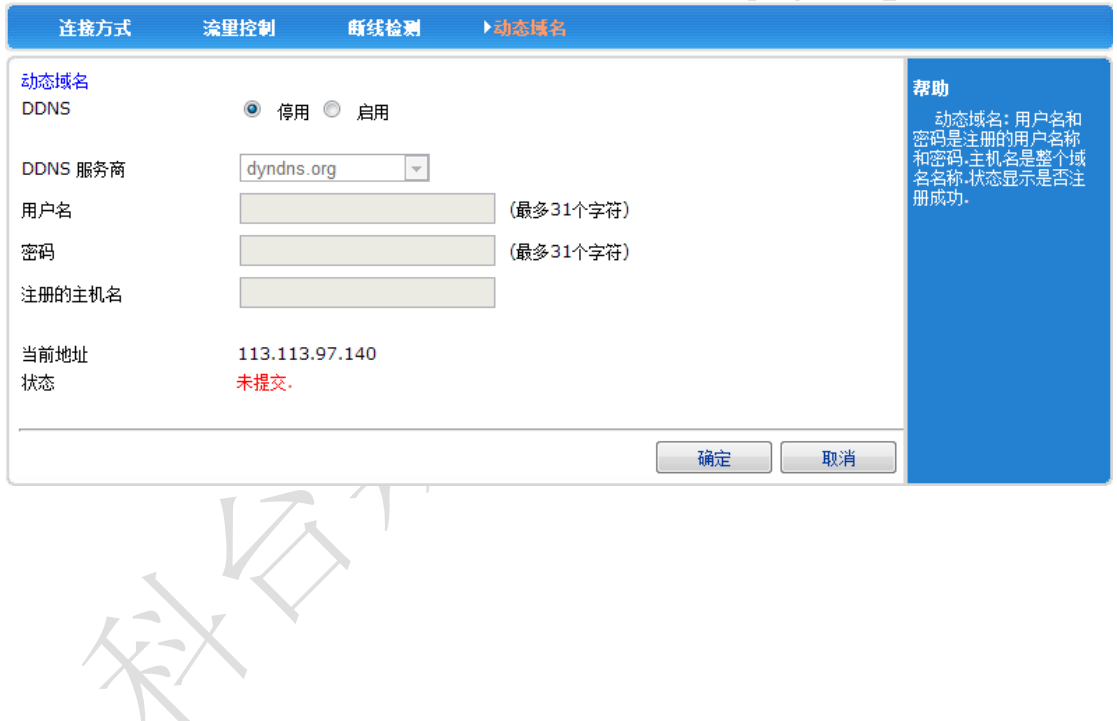

#### <span id="page-21-0"></span>**9.4.LAN** 设置

#### <span id="page-21-1"></span>**9.4.1.** 基本设置

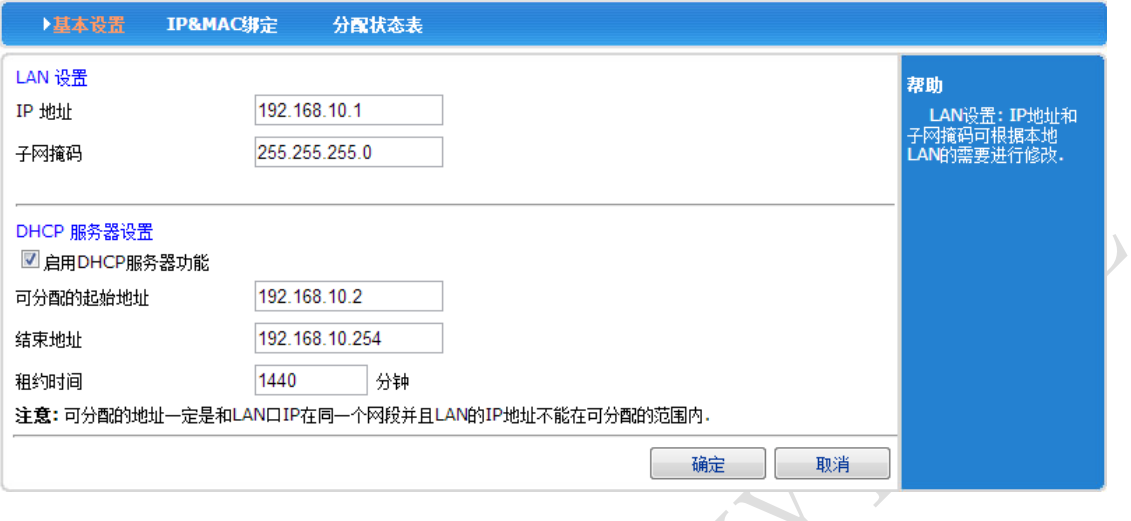

 $\mathcal{L}% _{0}=\mathcal{L}_{\mathrm{CL}}\times\mathcal{L}_{\mathrm{CL}}$ 

#### <span id="page-21-2"></span>**9.4.2. IP&MAC** 绑定

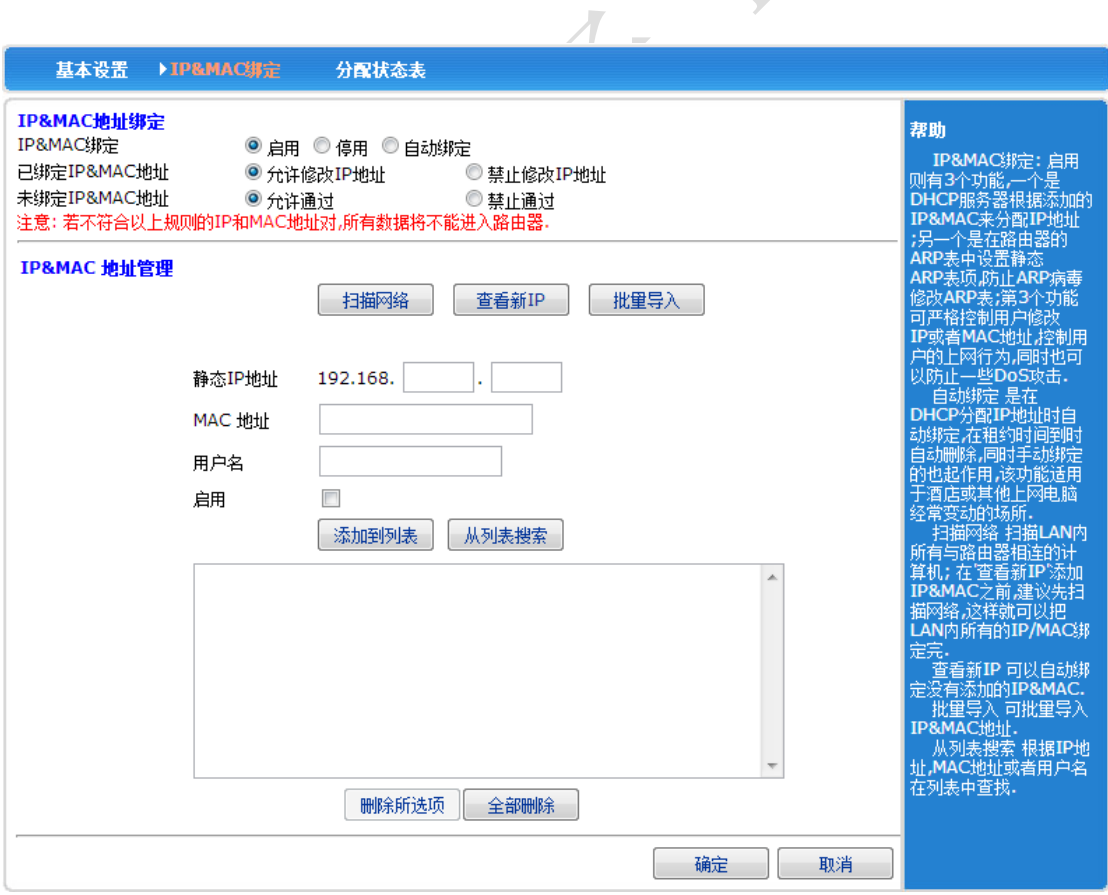

#### <span id="page-22-0"></span>**9.4.3.** 分配状态表

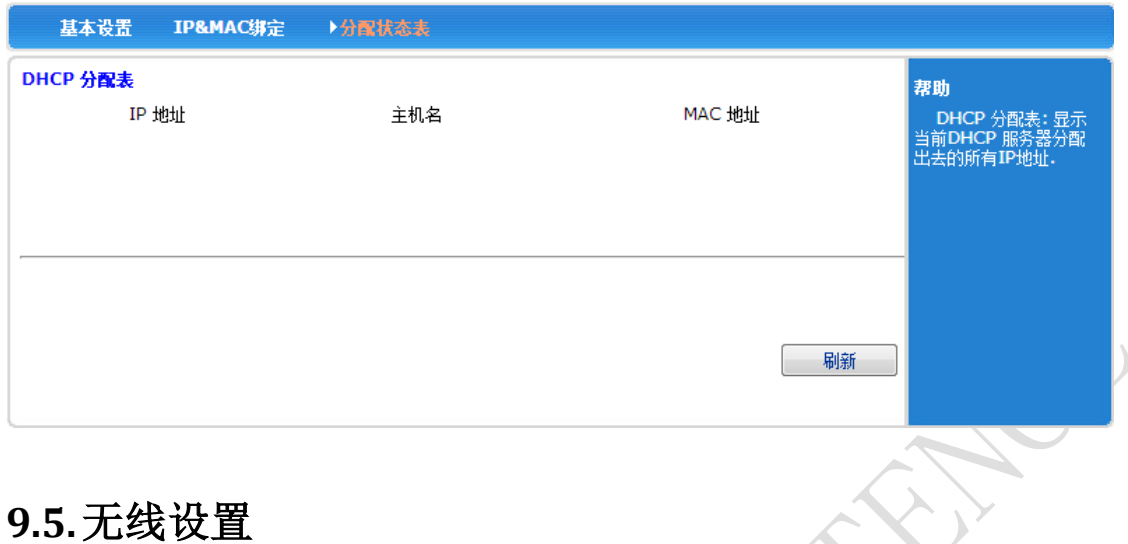

# <span id="page-22-2"></span><span id="page-22-1"></span>**9.5.1.** 无线设置

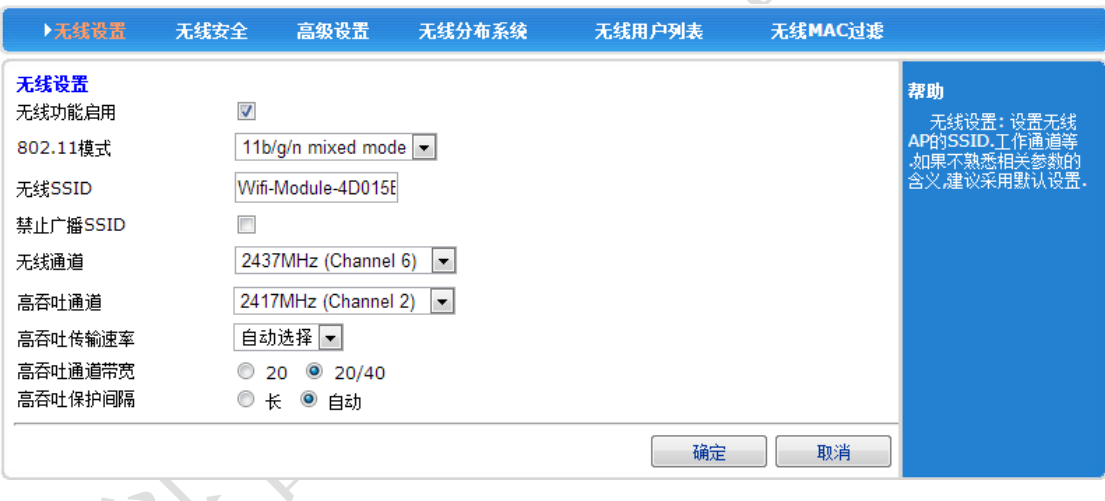

 $\mathbf{y}$ 

#### <span id="page-23-0"></span>**9.5.2.** 无线安全

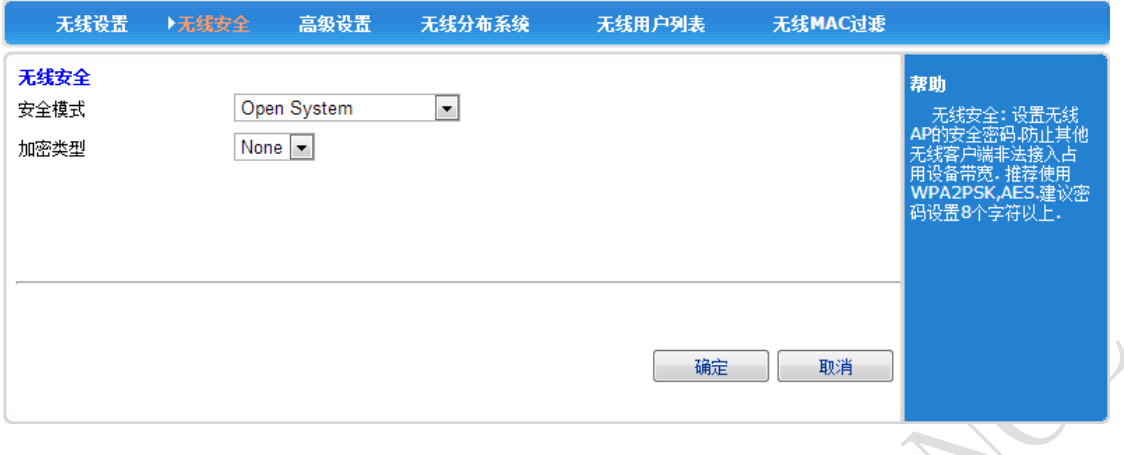

#### <span id="page-23-1"></span>**9.5.3.** 高级设置

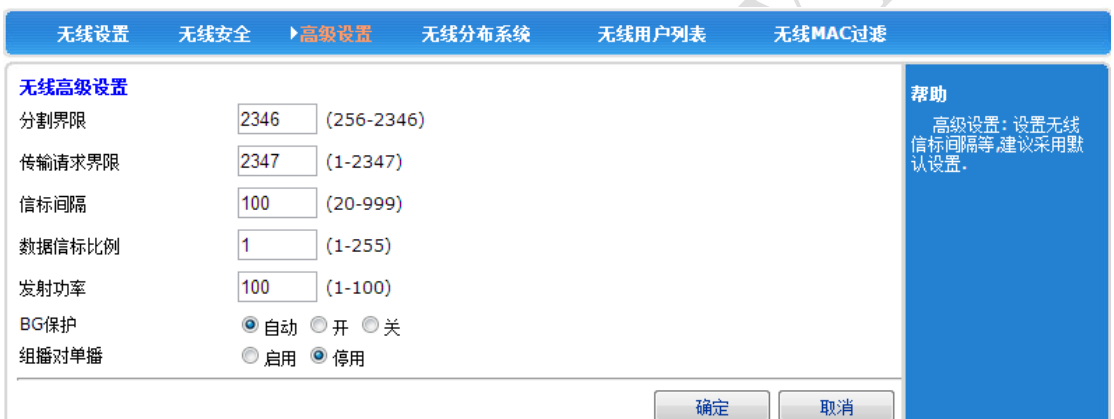

<span id="page-23-2"></span>**9.5.4.** 无线分布系统

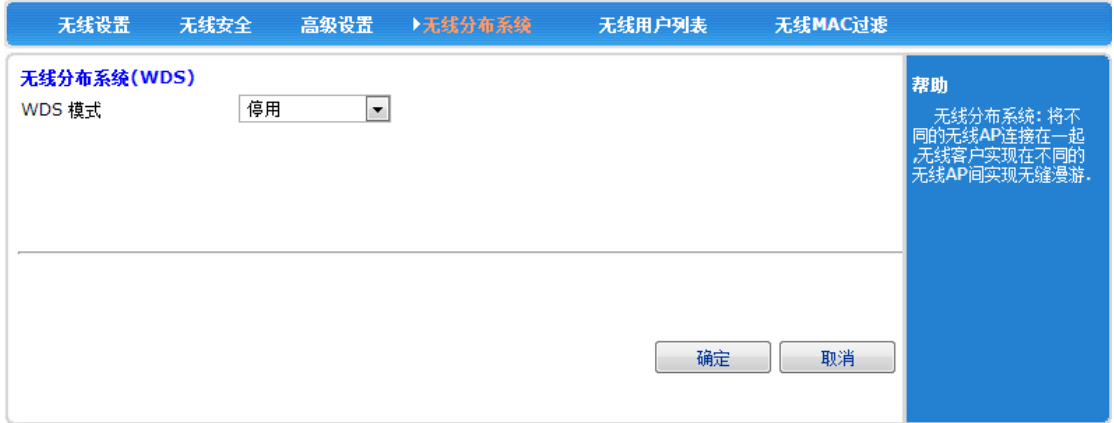

Ĉ)

#### <span id="page-24-0"></span>**9.5.5.** 无线用户列表

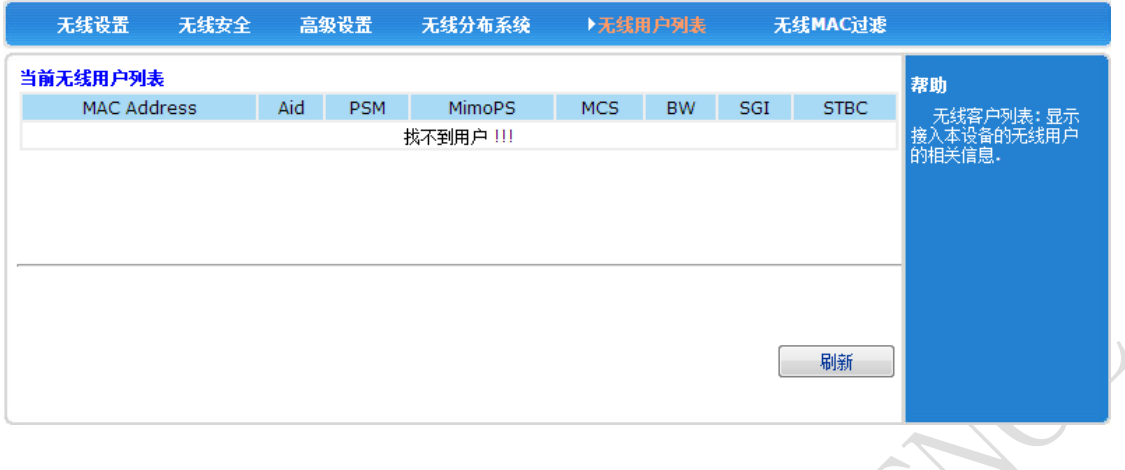

# <span id="page-24-1"></span>**9.5.6.** 无线 **MAC** 过滤

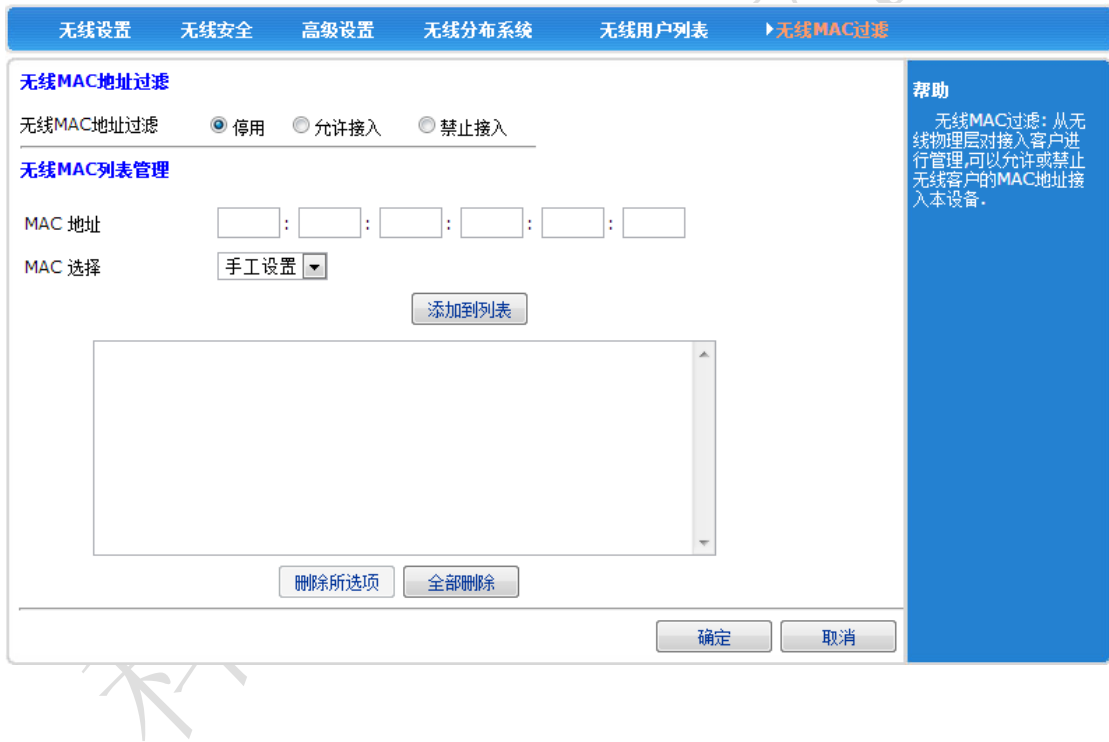

### <span id="page-25-0"></span>**9.6.**网络安全

#### <span id="page-25-1"></span>**9.6.1.** 防火墙设置

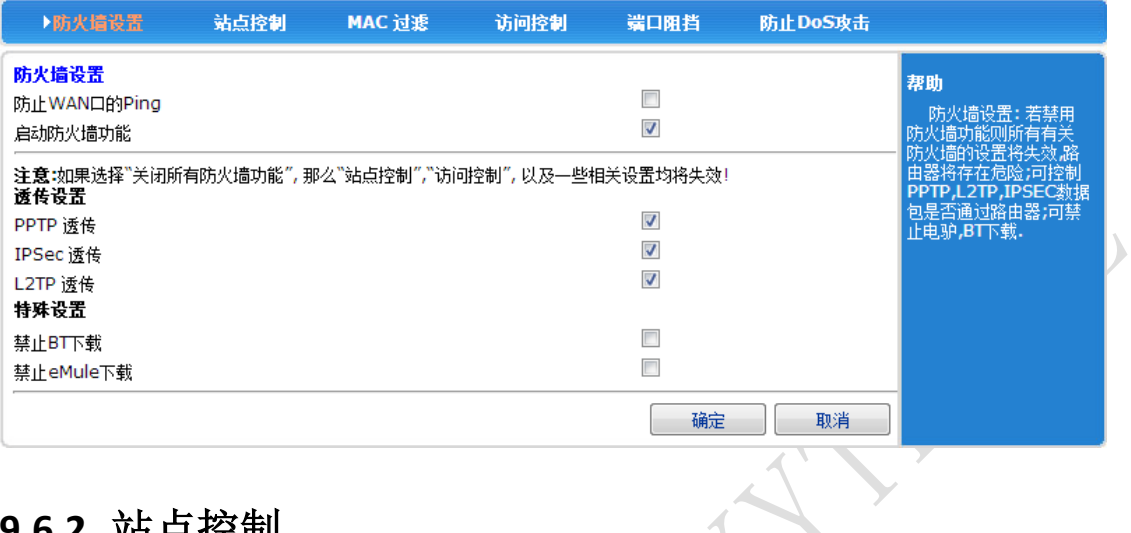

#### <span id="page-25-2"></span>**9.6.2.** 站点控制

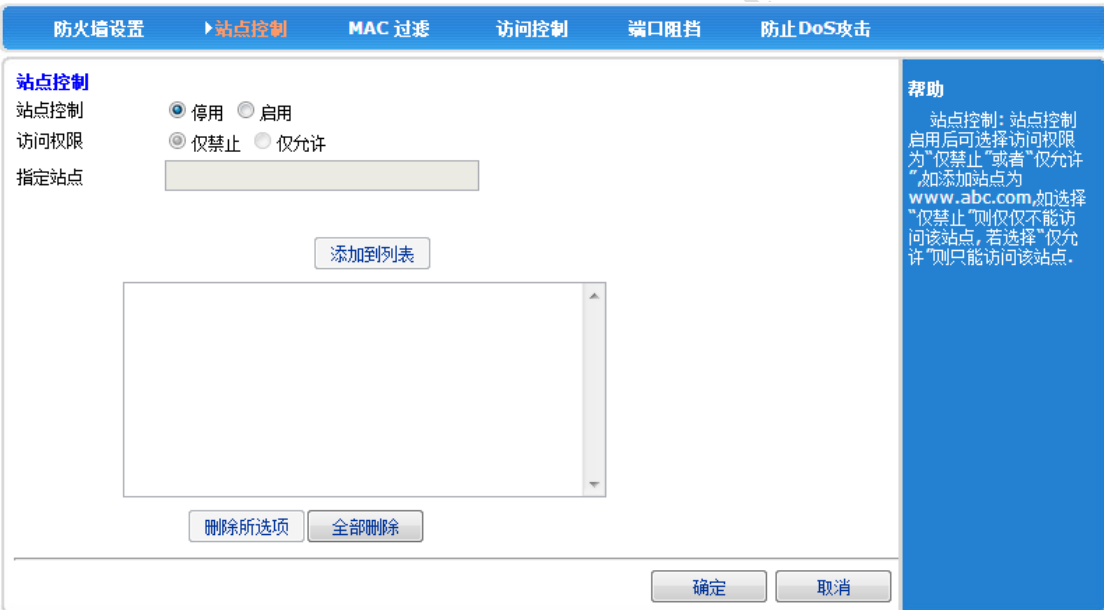

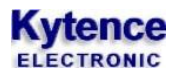

#### <span id="page-26-0"></span>**9.6.3. MAC** 过滤

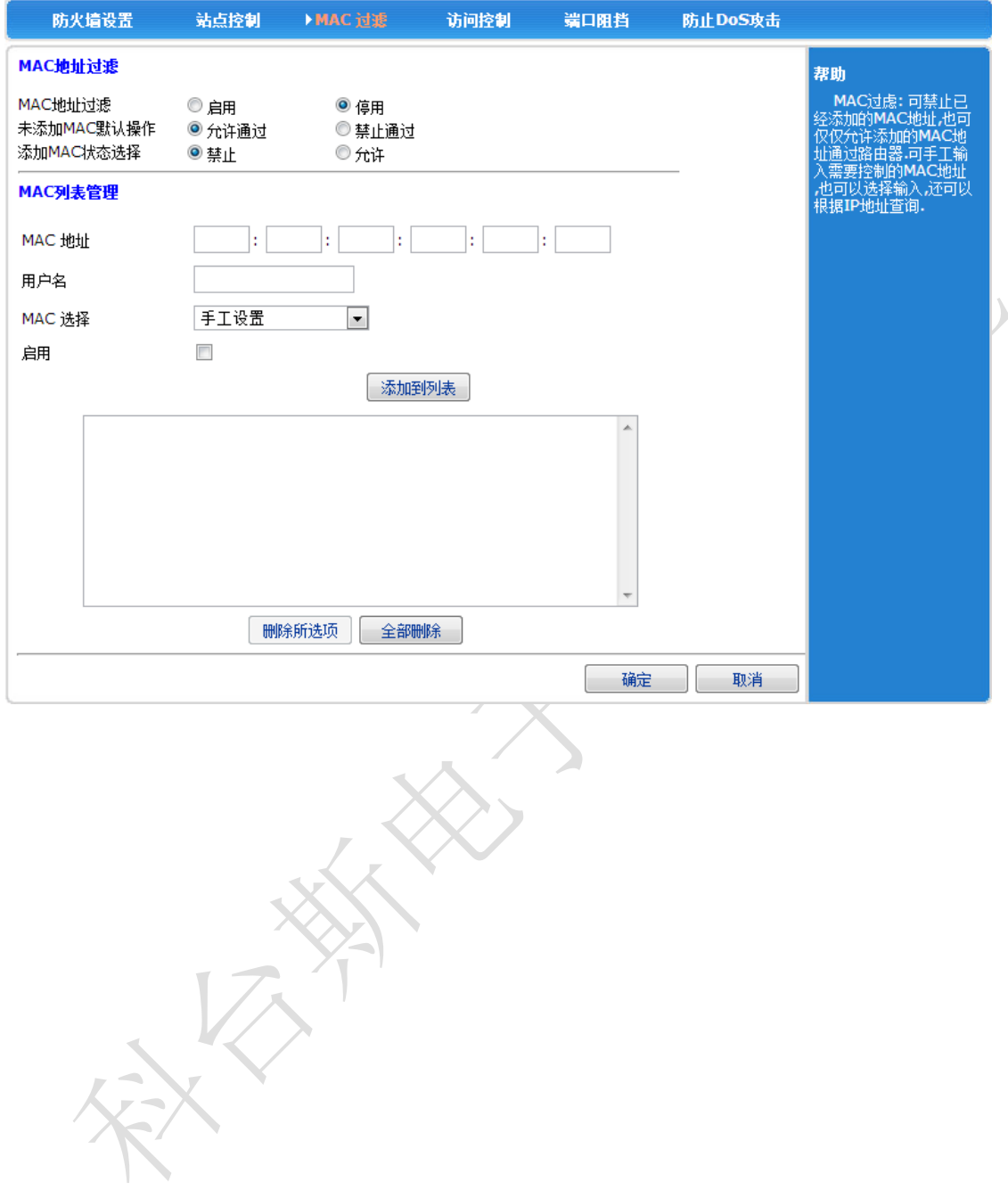

#### <span id="page-27-0"></span>**9.6.4.** 访问控制

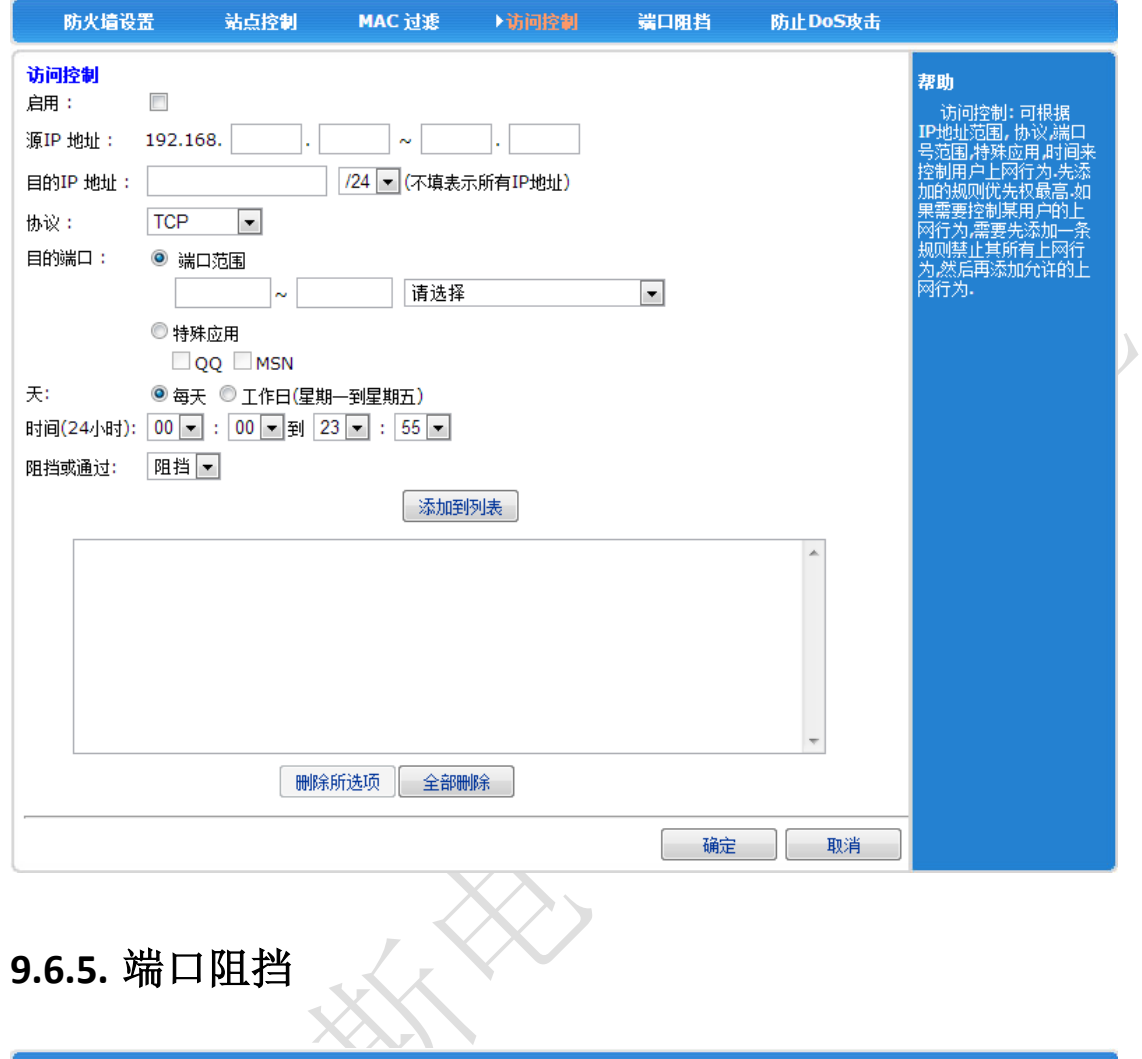

<span id="page-27-1"></span>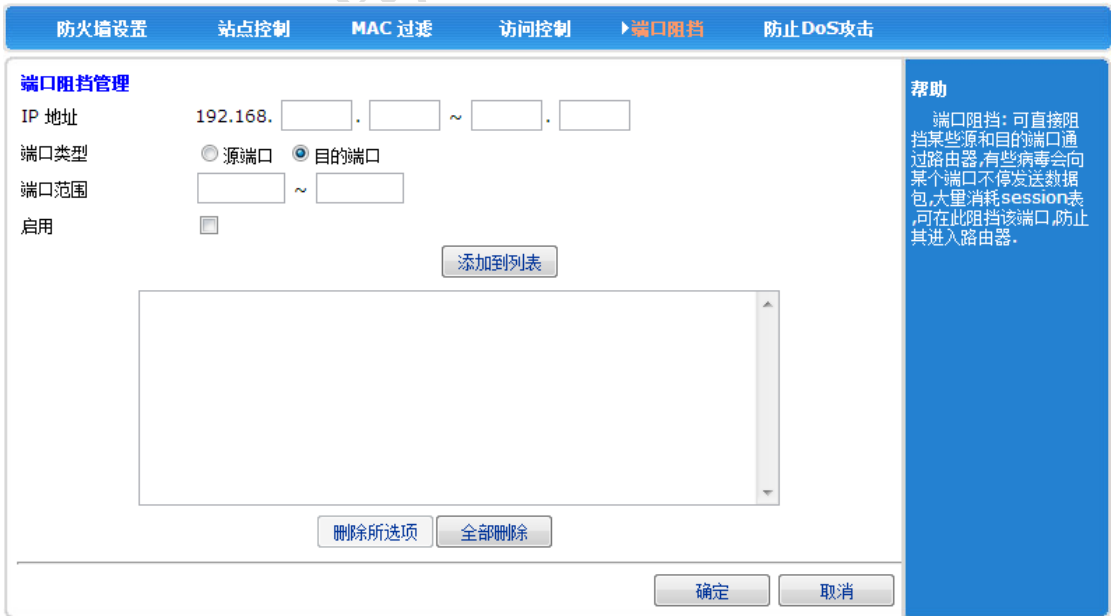

# <span id="page-28-0"></span>**9.6.6.** 防止 **DoS** 攻击

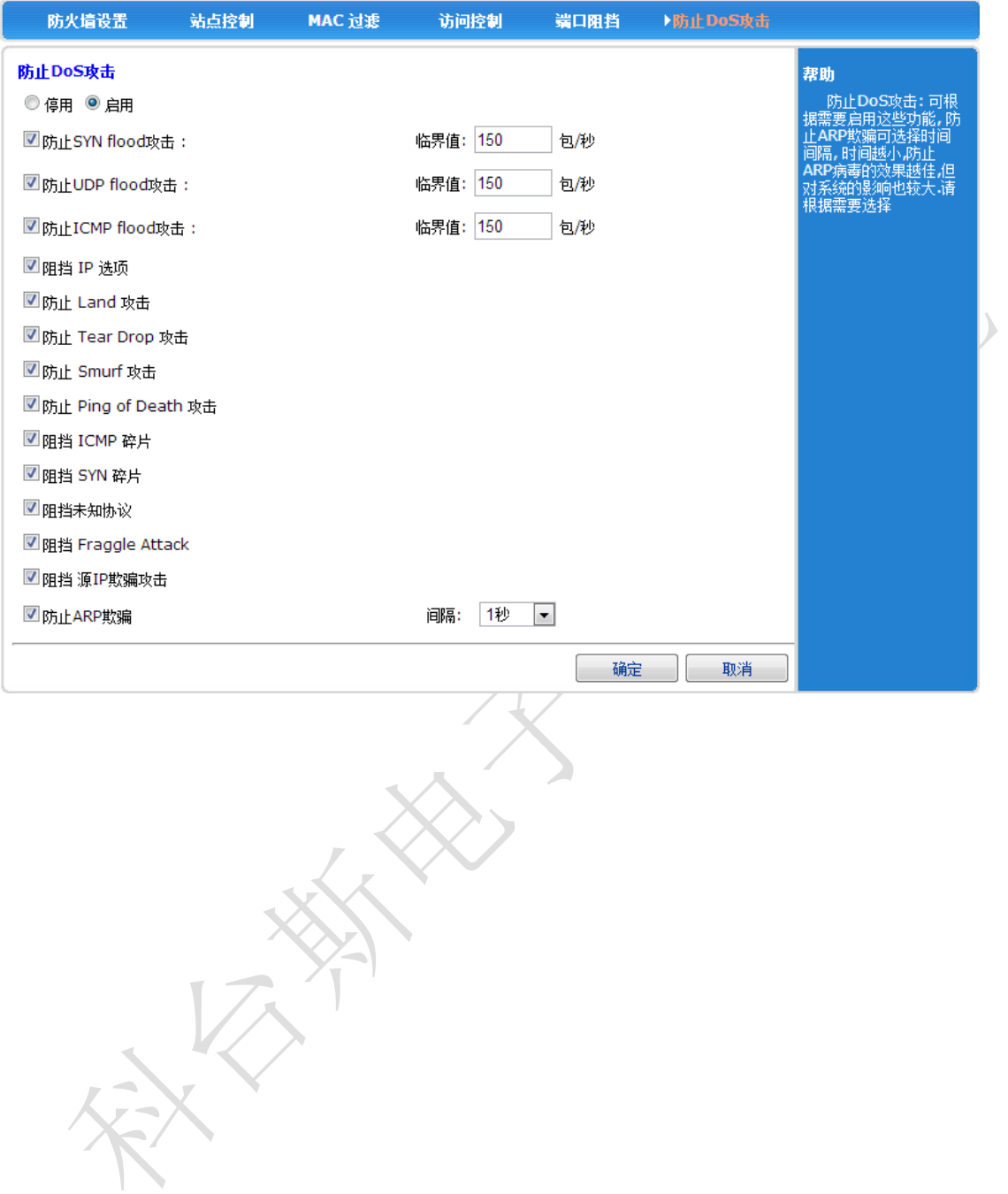

#### <span id="page-29-0"></span>**9.7.**系统服务

#### <span id="page-29-1"></span>**9.7.1.** 虚拟服务

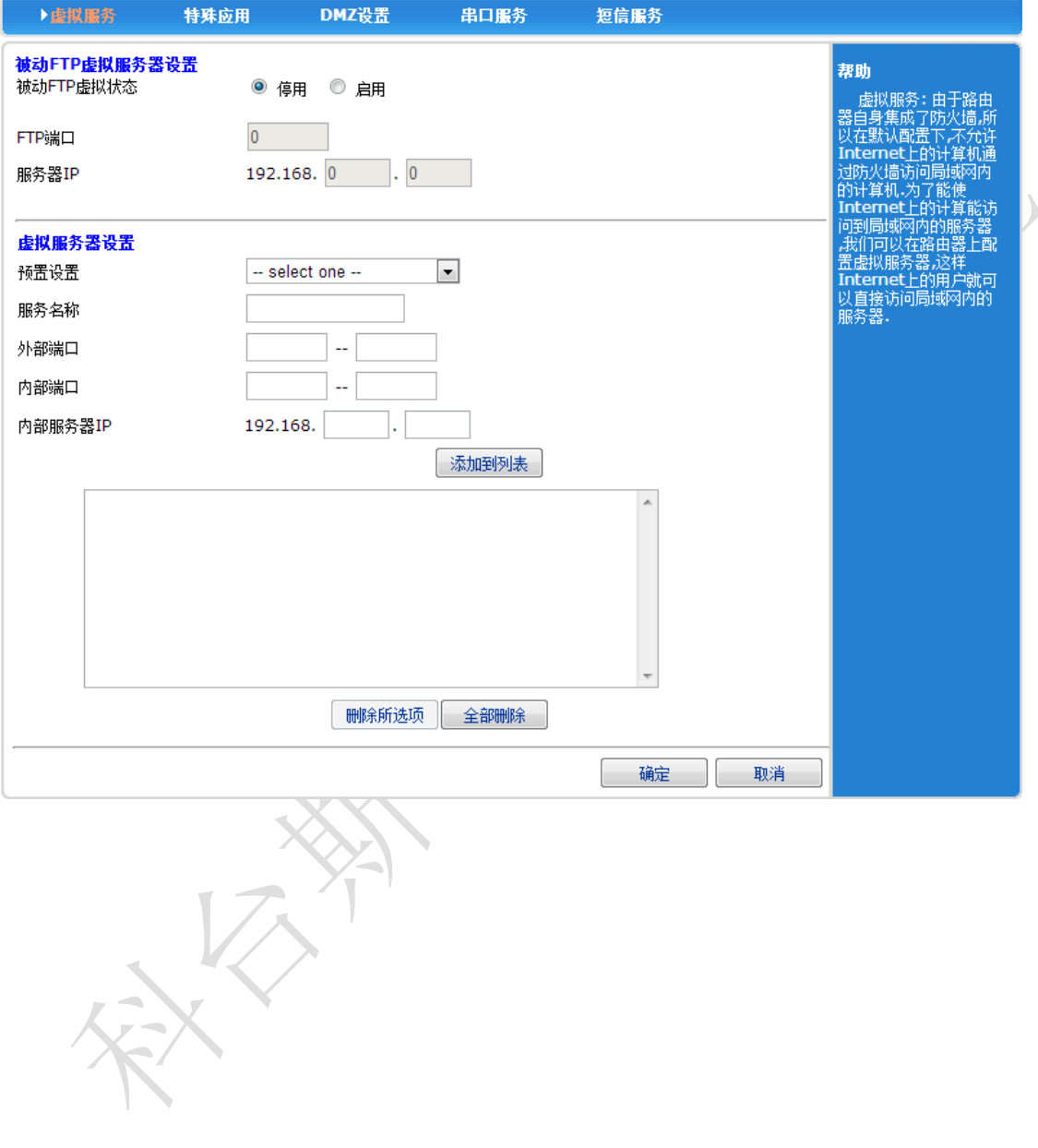

#### <span id="page-30-0"></span>**9.7.2.** 特殊应用

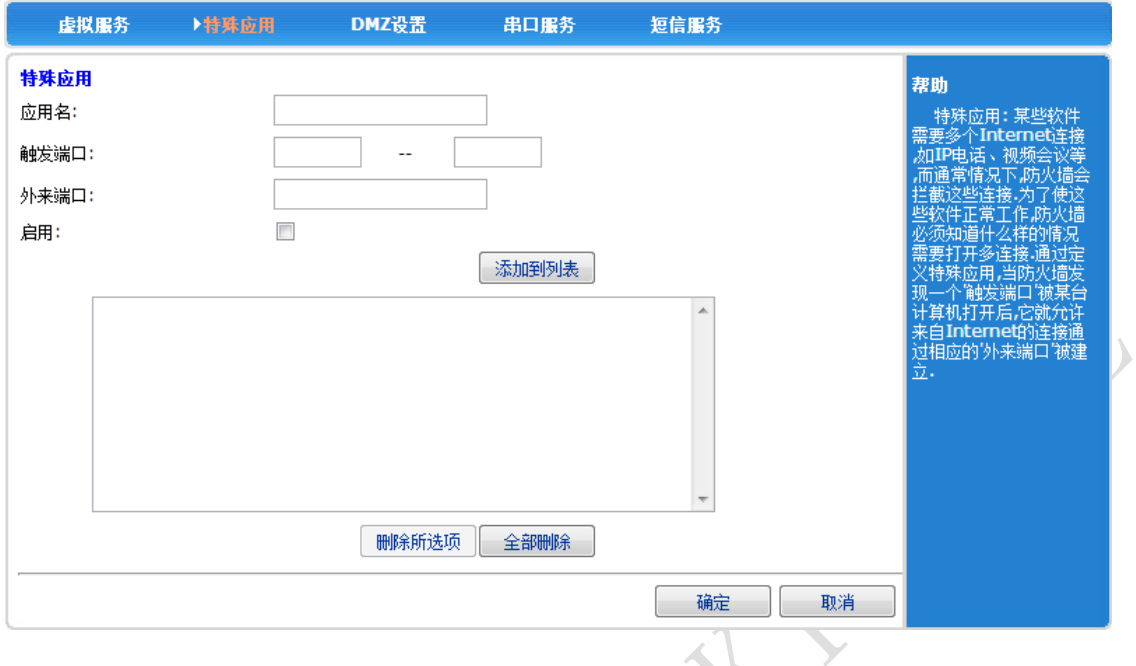

#### **9.7.3. DMZ** 设置

<span id="page-30-1"></span>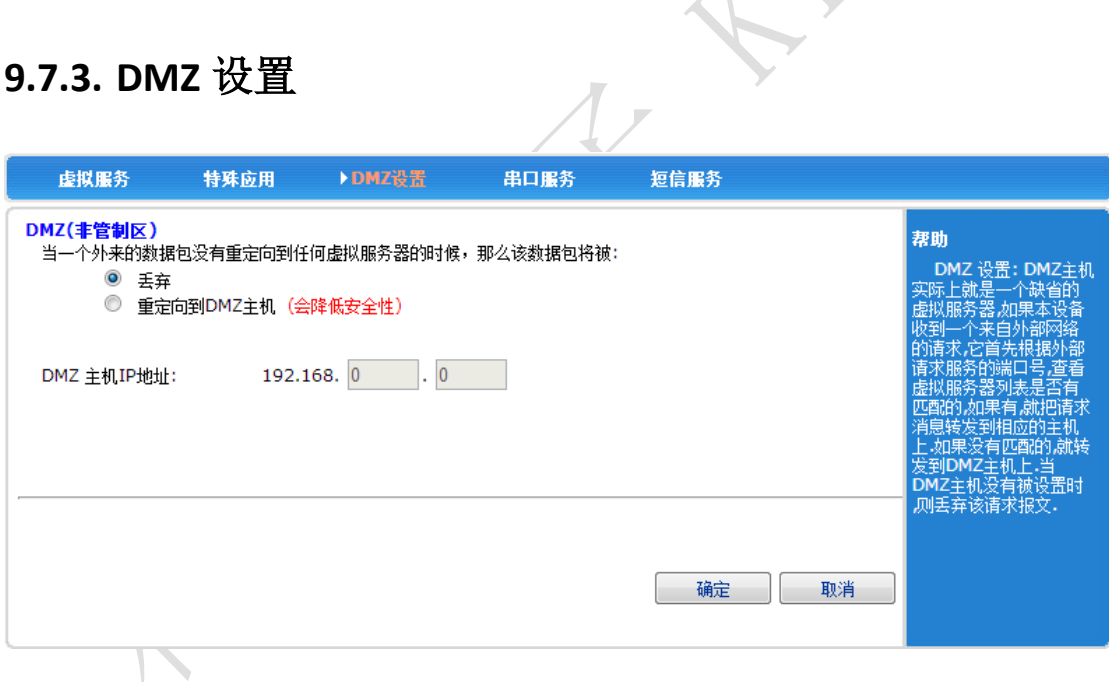

#### <span id="page-31-0"></span>**9.7.4.** 串口服务

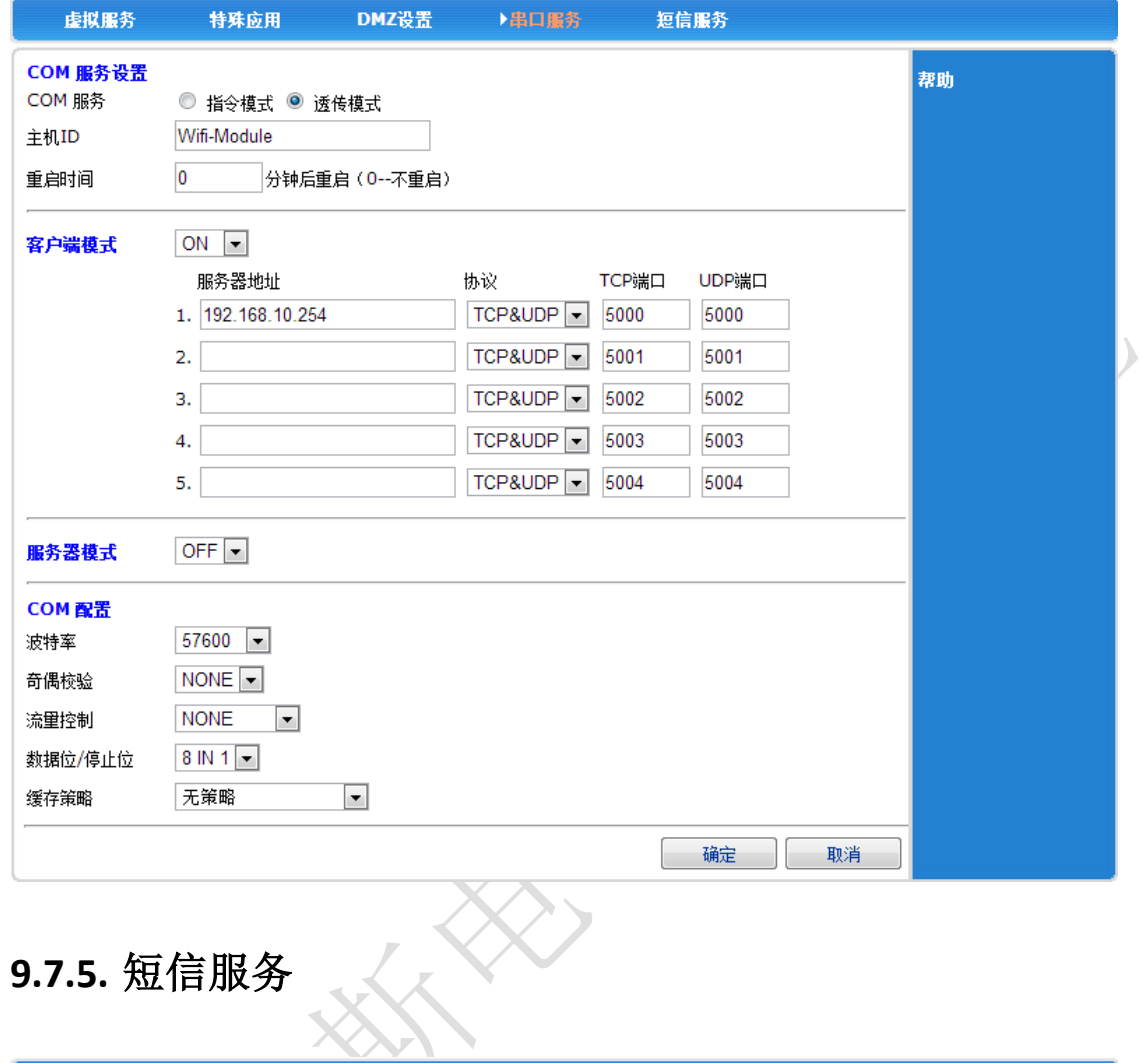

<span id="page-31-1"></span>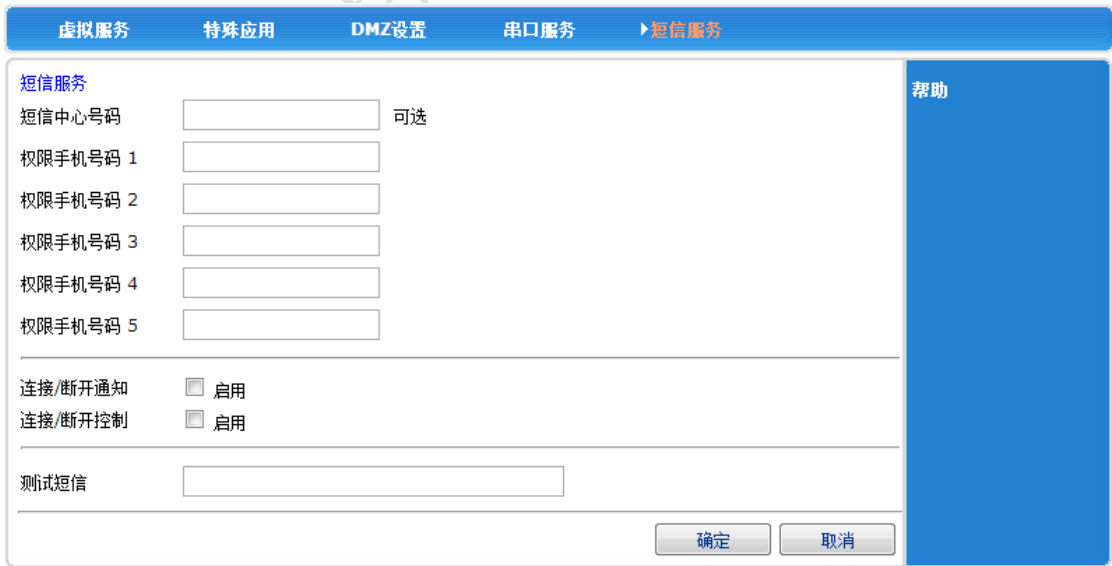

#### <span id="page-32-0"></span>**9.8.**路由设置

#### <span id="page-32-1"></span>**9.8.1.** 当前路由表

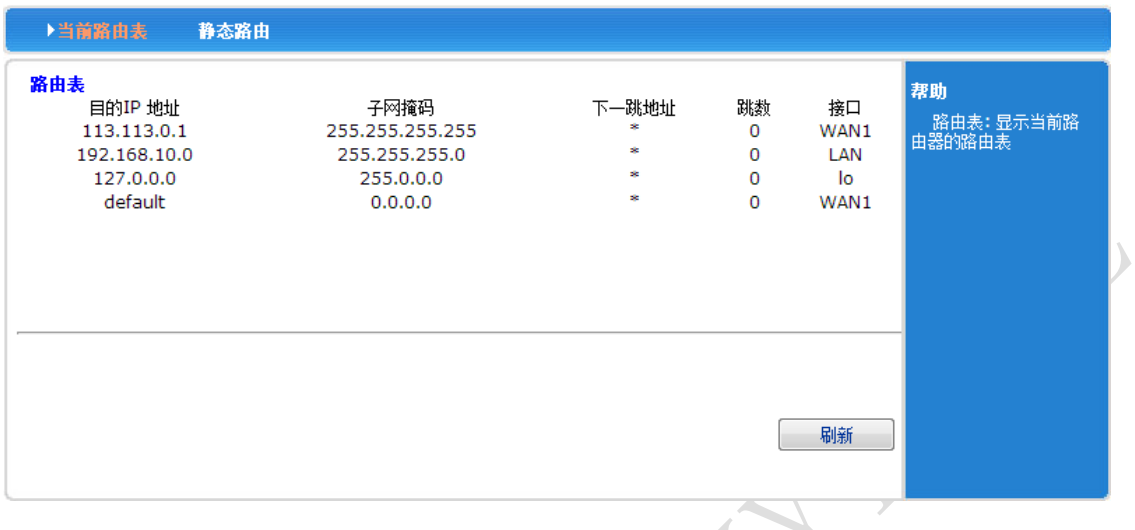

#### <span id="page-32-2"></span>**9.8.2.** 静态路由

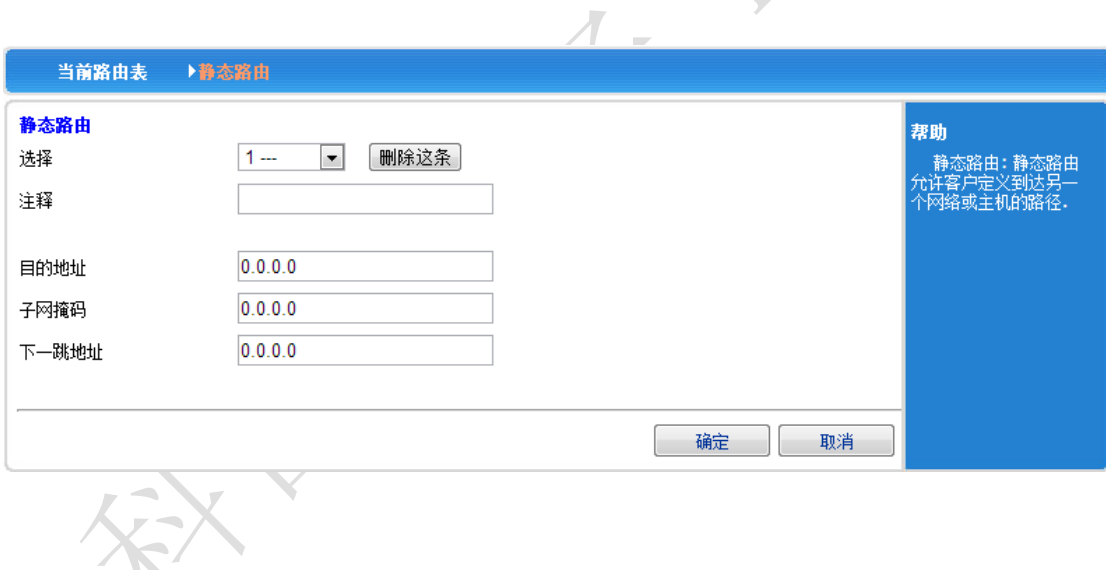

#### <span id="page-33-0"></span>**9.9.**设备管理

#### <span id="page-33-1"></span>**9.9.1.** 设备管理

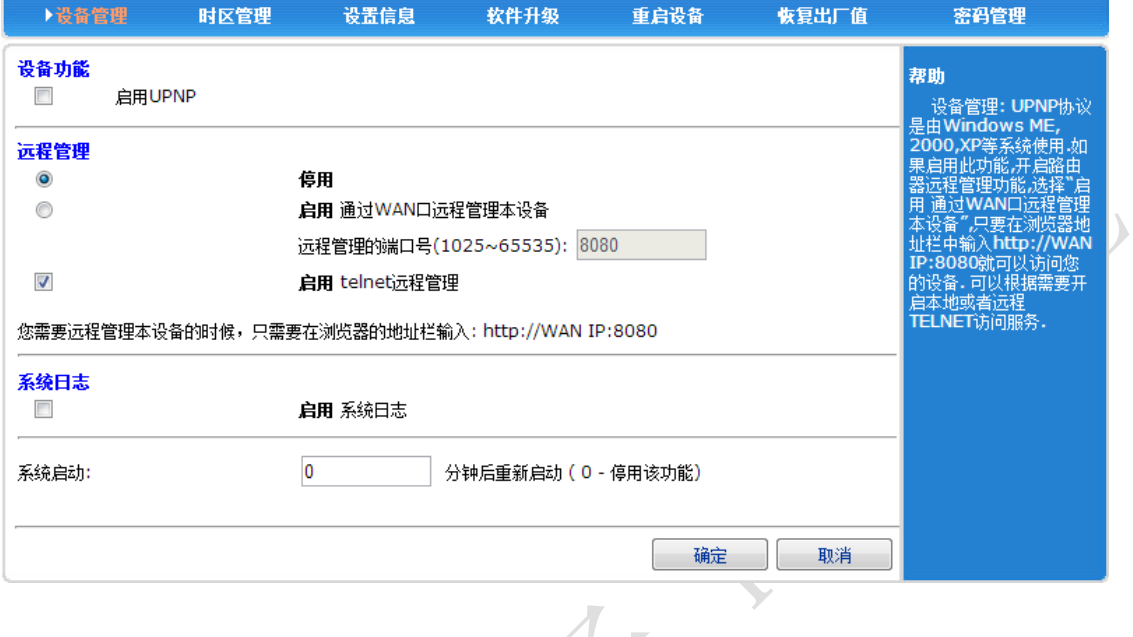

#### **9.9.2.** 时区管理

<span id="page-33-2"></span>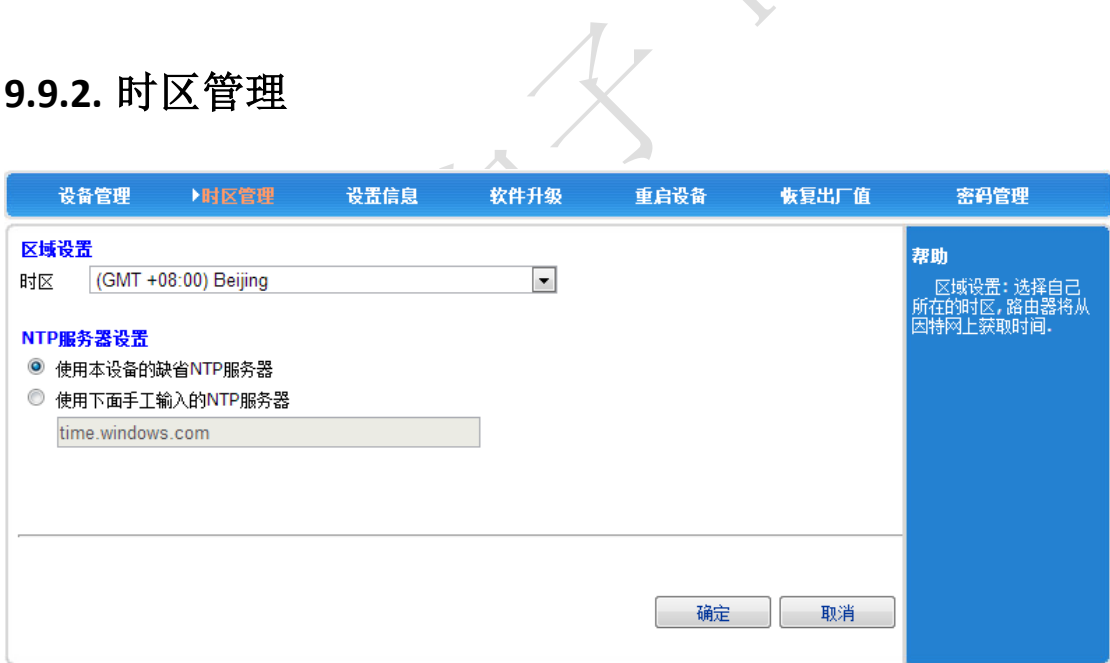

 $\mathcal{L}_{\mathcal{A}}$ 

#### <span id="page-34-0"></span>**9.9.3.** 设置信息

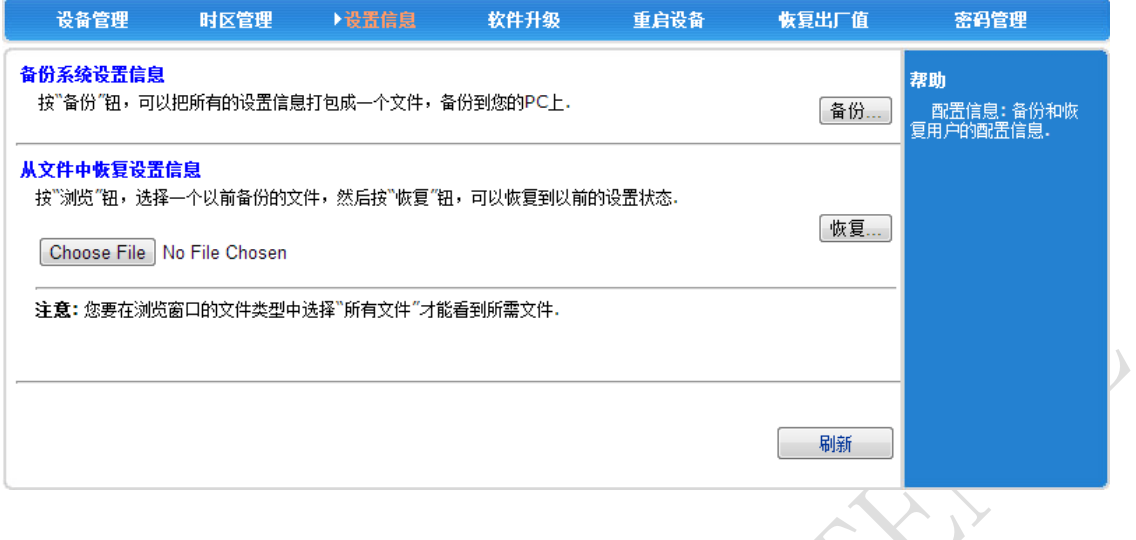

#### <span id="page-34-1"></span>**9.9.4.** 软件升级

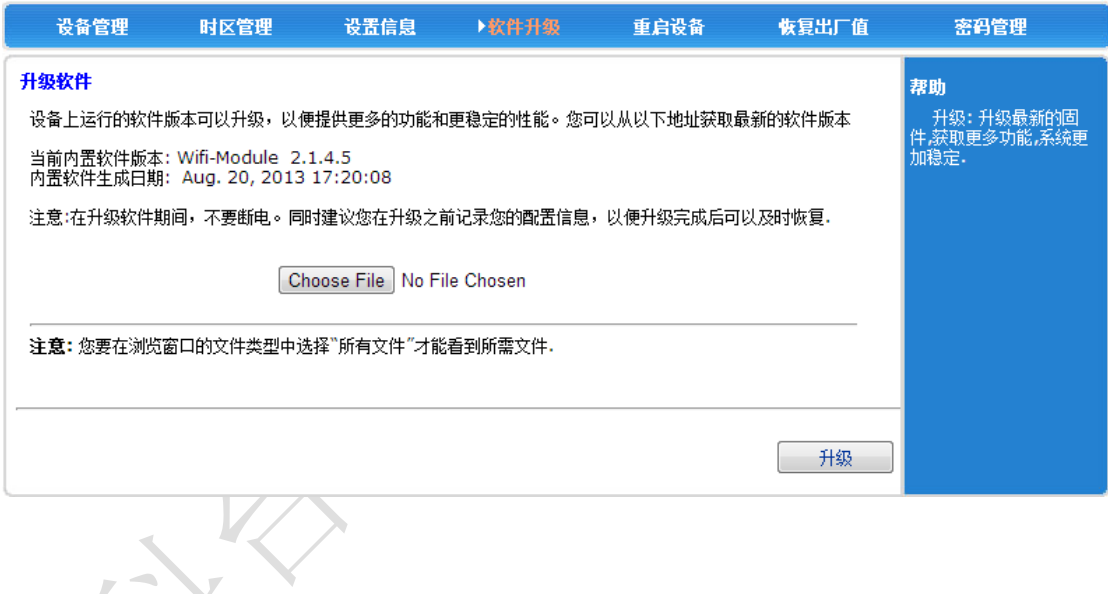

#### <span id="page-35-0"></span>**9.9.5.** 重启设备

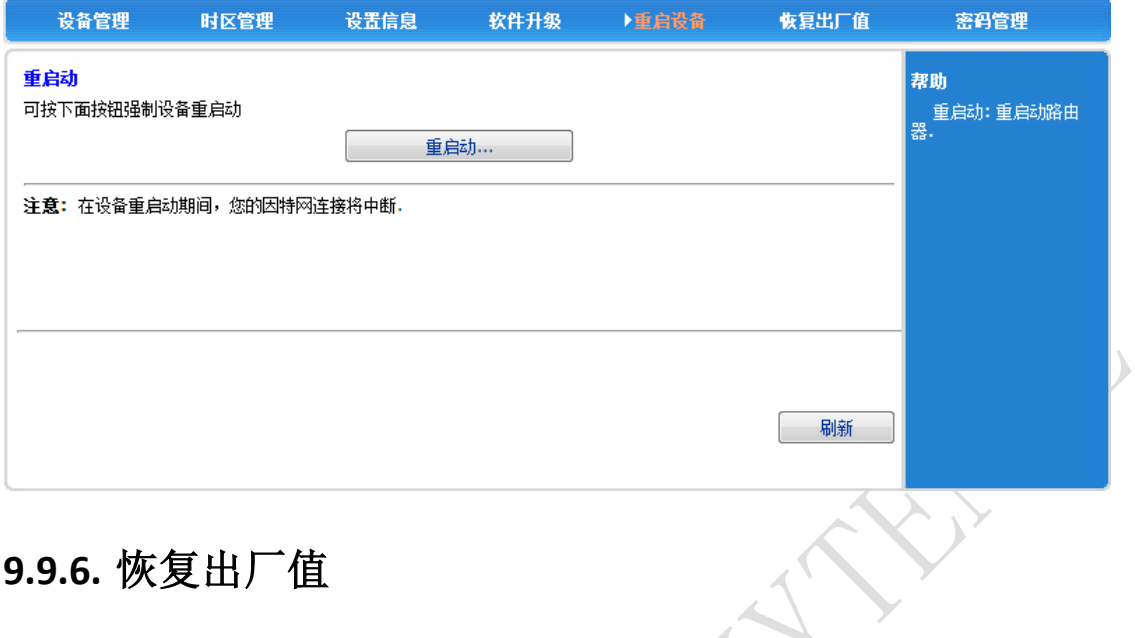

#### <span id="page-35-1"></span>**9.9.6.** 恢复出厂值

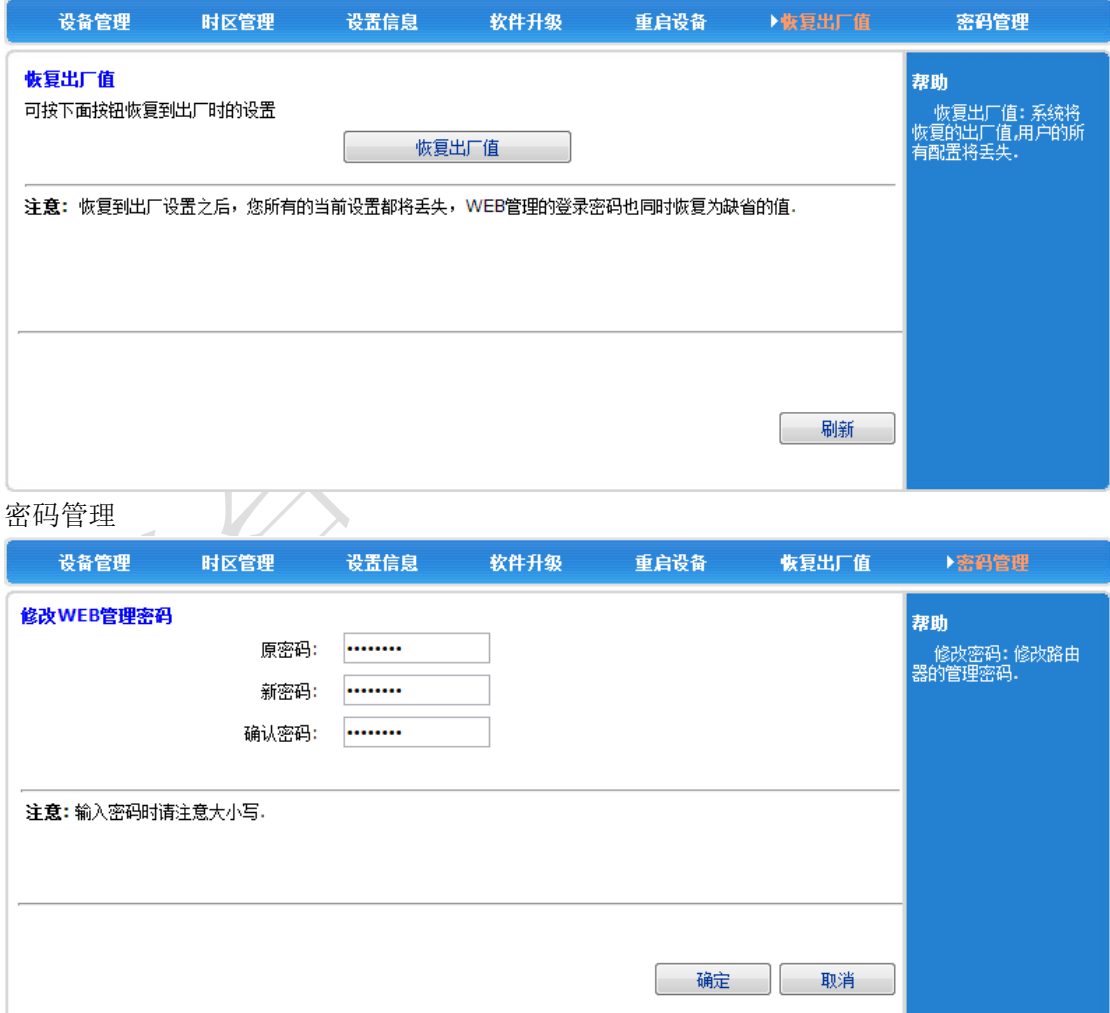

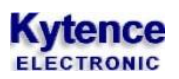

×

#### <span id="page-36-0"></span>**9.10.** 退出

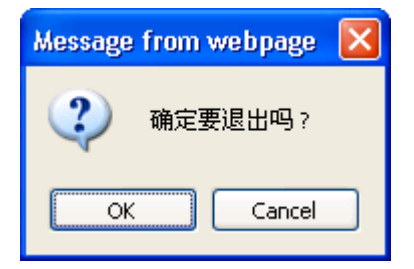

# <span id="page-36-1"></span>**10.** 产品清单

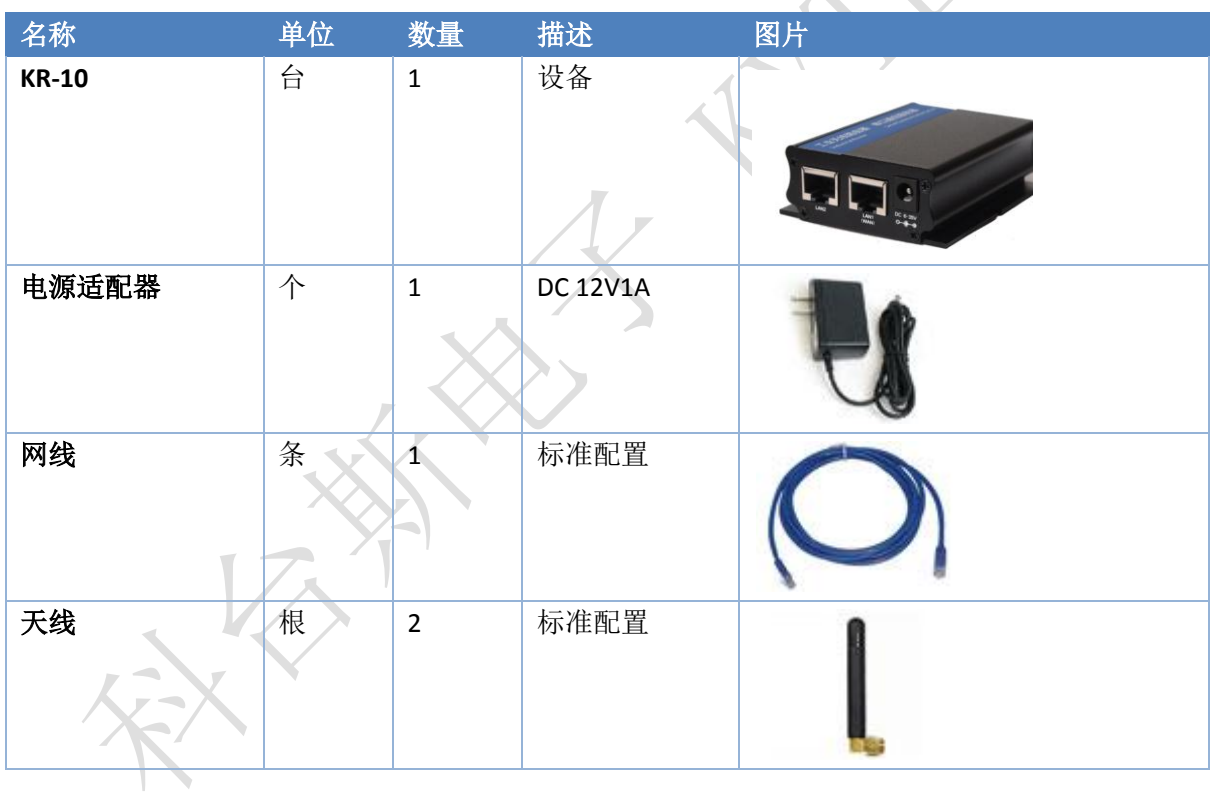